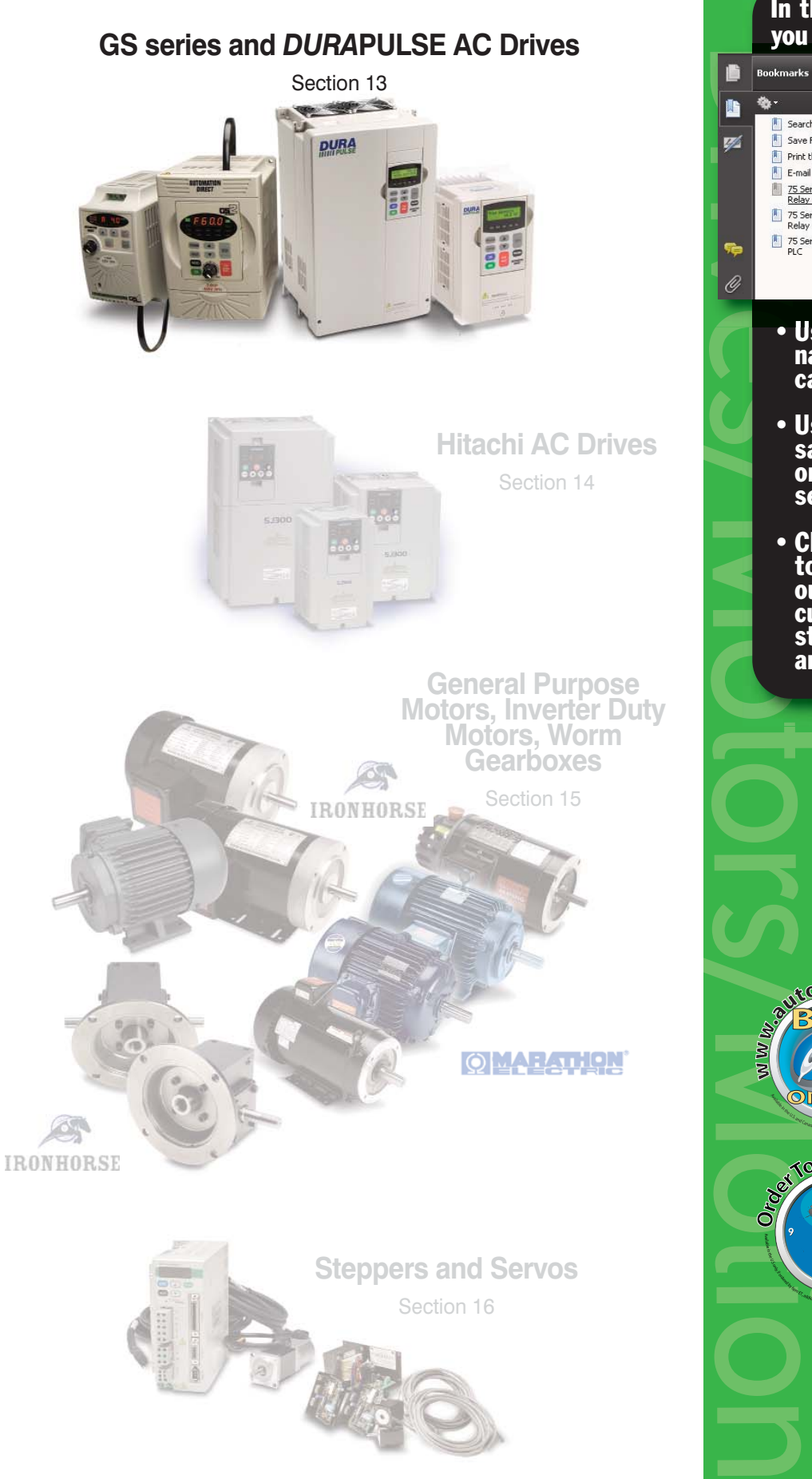

Drives and the same of the same of the same of the same of the same of the same of the same of the same of the same of the same of the same of the same of the same of the same of the same of the same of the same of the sam Search<br>**All Search**<br>Save File Print this PDF E-mail this PDF 75 Series Electromechanical 75 Series Electromechanical<br>Relay Specifications 75 Series Socket Dimensions •Use bookmarks to navigate by product category •Use bookmarks to save, search, print or e-mail the catalog **section** •Click on part #s to link directly to our online store for current pricing, specs, stocking information and moreromar **CONLINES**  $day$   $G$ gur

In this interactive PDF

音樂縣

**Contract Contract Contract** 

you can:

Save File

# **GS Series AC Drives**

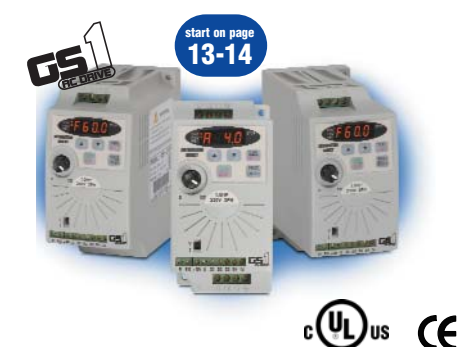

**start on page 13-22**

> **start on page 13-32**

> > **DURA**

**DURA** 

**DURA** 

### **GS1 AC minidrive**

 $\frac{1}{4}$  and  $\frac{1}{2}$  hp, 115 VAC single-phase  $\frac{1}{4}$ ,  $\frac{1}{2}$  and 1 hp, 230 VAC single-phase/3-phase 2 hp, 230 VAC 3-phase

- Simple Volts/Hertz control
- 130% starting torque at 5 Hz
- Electronic overload protection
- Use of integrated potentiometer or keypad for local speed setting
- External analog input (0-10V, 0-20 mA or 4-20 mA)
- Three preset speeds

#### **GS2 AC microdrive**

 $\frac{1}{4}$  hp to 1 hp, 115 VAC single-phase ½ hp to 7.5 hp, 230 VAC 1 to 10 hp, 460 VAC 1 to 10 hp, 575 VAC

- Simple Volts/Hertz control
- 150% starting torque
- Dynamic braking circuit
- Electronic overload protection
- Use of integrated potentiometer
- or keypad for local speed setting • External analog input
- (0-10V, 0-20 mA or 4-20 mA) • Removable keypad
- Seven preset speeds
- Four programmable digital inputs
- One programmable relay output • RS485 Modbus communications
- up to 19.2K
- Optional Ethernet communications DIN-rail mountable
- Two-year replacement warranty\*
- UL, CUL,CE-listed

GSoft configuration software available

http://support.automationdirect.com/ products/gsoft.html

- CE Listed (except 575V model)<br>• Six programmable digital input
- Six programmable digital inputs
- Two programmable relay outputs
- PID control
- RS-232/RS-485 Modbus communications up to 38.4K
- Optional Ethernet communications
- Two-year replacement warranty\*
- UL, CUL

# **DuraPulse® Series AC Drives**

*DURAPULSE* **AC sensorless vector drives**  1 hp to 50 hp, 230 VAC, 3-phase only 1 hp to 100 hp, 460 VAC

The *DURAPULSE* seres is a line of autotuning and sensorless vector control AC drives. All parameters are programmable via a removable keypad that will store up to four different application programs. The PWM output of the drive is controlled by a 16-bit microprocessor with an output frequency from 0.1 to 400 Hz.

- V/Hz or sensorless vector control modes
- 150% starting torque
- Removable keypad
- Three analog inputs (0-10V, -10 to +10 VDC or 4-20 mA/0 - 20 mA)
- 16 preset speeds
- 11 programmable digital inputs
- Four programmable outputs

### **Hitachi® SJ300 AC flux vector drives** ½ hp to 30 hp, 230/460 VAC

- $3.3.1$ **start on page 14-1** $_{c}$ (U<sub>L</sub>)<sub>us</sub>  $\epsilon$
- Closed-loop vector\*\*, sensorless vector, or Volts/Hertz control
- 200% starting torque
- Auto-tuning of motor constants • Dynamic braking circuit -15 hp and
- smaller
- Electronic overload protection
- Integral speed potentiometer
- External analog input (0-10V, ±10V or 4-20 mA)
- 16-stage multispeed presets
- PID control
- Optional encoder feedback card
- RS-485 Modbus
- communications up to 38.4K • Optional Ethernet
- communications
- Two-year replacement warranty\*
- UL, CE listed
- \*Failures due to misuse or misapplication are not covered.
- Remote keypad operation available
- Electronic line shaft (electronic gearing) with ratio control available\*\*
- RS-232/RS-485 communication with optional SC-OPE3I card
- \*\*Requires SJ-FB option card

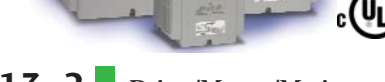

# **IronHorse® AC Motors up to 300 hp**

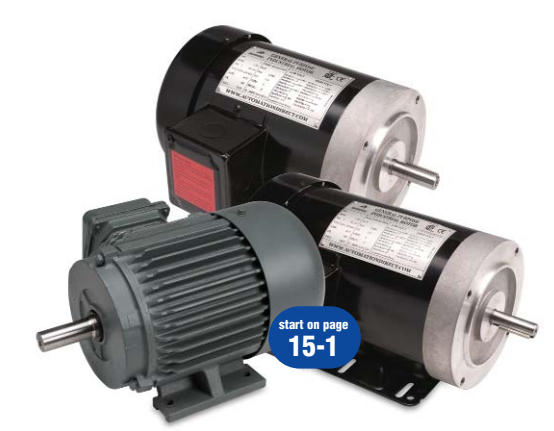

 $\epsilon$ (U<sub>Us</sub> (E

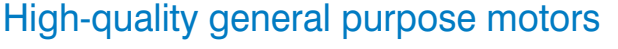

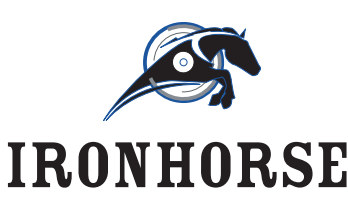

You asked for general purpose motors, so we sourced this highquality motor line from a manufacturer who has over three decades of solid experience and reliability in the North American motor market. Choose from 56C, T, and TC-

frame motors in a variety of sizes and speed ratings, including 1200, 1800 and 3600 RPM. Complete your motor installation with an IronHorse worm gearbox and STABLE motor base. And all these components are in stock and ready to ship.

# Inverter-duty motors matched with drives **Marathon Electric® AC Motors up to 100 hp**

Marathon Electric has over 20 years experience in the design, manufacturing and application of AC variable speed motors, and well over 15,000 hours of laboratory testing in their state-of-the -art facilities. Their expertise in the application of AC drives with induction motors is unsurpassed.

The Marathon Electric motor lines have been carefully selected to be performance-matched with the *DURA*pulse and GS series AC drives. The offering includes models ranging from ¼ hp to 100 hp, that feature dual 230/460 VAC voltages and a base speed of 1,200 or 1,800 RPM.

### Worm Gearboxes and Motor Bases for IronHorse and Marathon motors

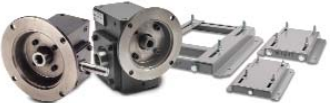

*Sure***Step® Stepping Systems** High-performance **start on page 16-1**

microstepping drives and hightorque stepping motors

**start on page 15-22**

**O MARATHON** 

The *Sure*Step™ stepping family features nine standard "high-torque" motors that employ the latest technology to achieve the best torque-to-volume ratio, and therefore handle a wide range of automation applications. Frame sizes include NEMA 17, 23, and 34, with holding torque ranges from 61 oz-in to 1,291 oz-in. New advanced microstepping drives are software configurable and feature an internal indexer.

**SureServo**<sup>®</sup> 100W to 3 kW systems with flexible features **Servo Systems start on page 16-13**

The *Sure*Servo family of brushless servo systems from AutomationDirect is fully digital and offers a rich set of features at dynamite prices. Choose from eight standard servo motors (100W to 3 kW) that can be used with one of three standard servo drives. For configuration, tuning and diagnostics, use the drives' integrated keypad/display or take advantage of the free *Sure*Servo Pro™ PCbased software, which can be downloaded online at http://support.automationdirect.com/products/sureservo.html.

Tune the system easily with adaptive auto-tuning selections or a manual mode. Adapt to diverse applications with configurable I/O, including 8 digital inputs, 5 digital outputs, 2 analog monitors and a scalable encoder output.

**Company** Info. PLCs Field I/O **Software** C-more & other HMI AC Drives AC Motors Power **Transmiss** Steppers/ Servos **Motor Controls** Proximity **Sensors** Photo Sensors Limit Switches **Encoders** Current Sensors Pressure Sensors Temp. Sensors Pushbuttons/ **Lights** Process Relays/ Timers Comm. **Terminal** Blocks & Wiring Power **Circuit Protection** Enclosures Tools **Pneumatics** Appendix Part Index

# **GSoft Configuration Software**

--- GSoft configuration software is a Wi that allows connection from a PC to drive for easy configuration and tuni drive configurations, upload and dov rations, and tune the drive's PID loop

> GSoft configuration software available

http://support.automationdirect.com/ products/gsoft.html

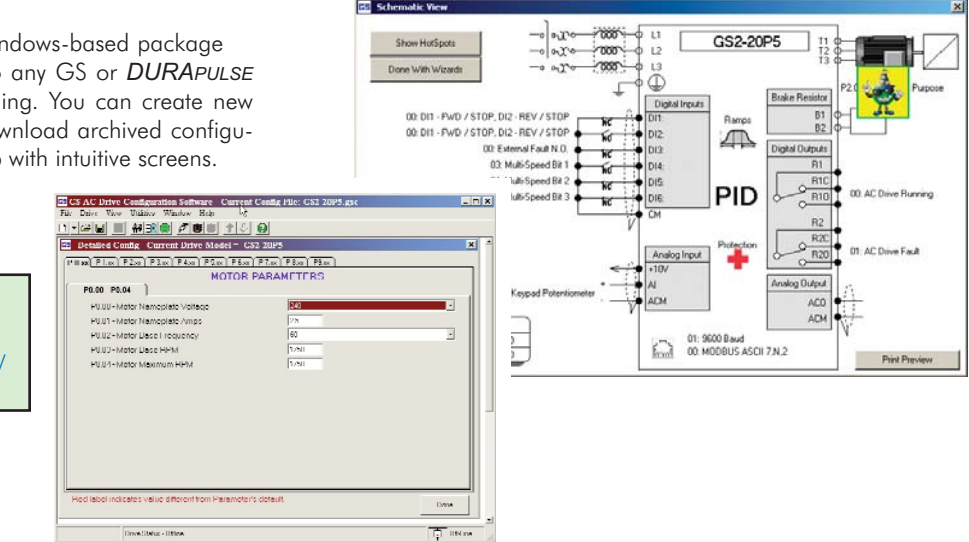

# **Networking AC Drives with Built-in Modbus Communications**

AUTOMATIONDIRECT's AC drives offer "out-of-the-box" RS-485 and RS-232 (GS2 series only) serial connectivity. Modbus RTU is the onboard standard protocol used for control and monitoring. This can be used to connect several Modbus masters like AUTOMATIONDIRECT's family of *Direct*LOGIC PLCs, Think & Do Studio or Live!, and any OPC server that has a Modbus driver such as Kepware or Software Toolbox.

Imagine getting all the parameter settings and control functionality on one cable, even when the information is not readily available by any other means. This flexibility offers cost savings, standardization, smaller PLC usage, and less development time.

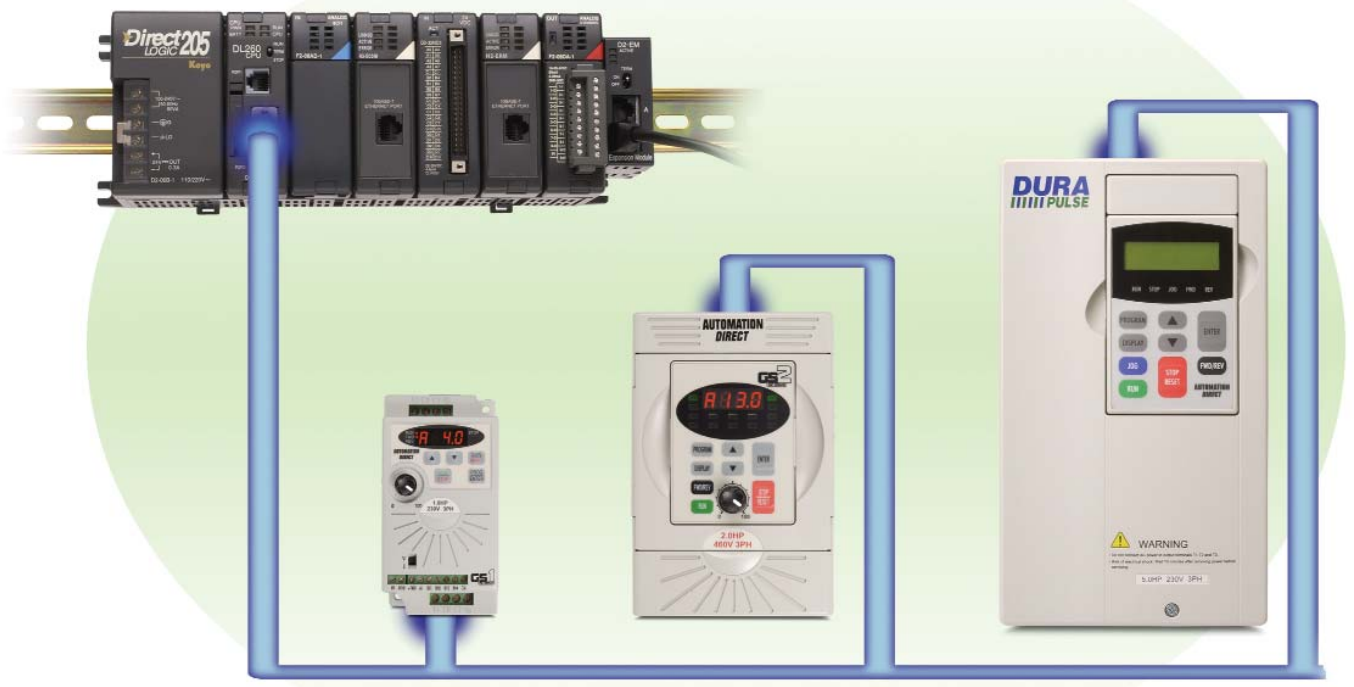

# **RS-485 Modbus Network**

# **Add Ethernet Connectivity for Advanced Functionality**

Add Ethernet connectivity and open up the path to the most advanced functionality today.

The GS-EDRV provides a high-performance Ethernet link between a control system and a *DURAPULSE* or GS drive. It mounts on DIN rail and connects a drive to an Ethernet hub or PC. The GS-EDRV processes signals to and from the drive and formats them to conform with the Ethernet standard to the H2-ERM or H4-ERM, KEP*Direct* EBC I/O server (as shown below), or independent controller with the Modbus TCP/IP driver. This allows for greater connectivity to many control system architectures.

An additional feature is the built-in Web server, which allows users to configure and control the drive from any web browser via the IP address of the GS-EDRV card. The *DURAPULSE* and GS series drives have a provision for shutting down control or power to the inverter in the event of a communications timeout. This function can be set up through the drive parameter group 9 on all the drive platforms.

Compan Info. PL<sub>Cs</sub> Field I/O **Software** C-more & other HMI AC Drive AC Motors Power **Transmiss Steppers** Servos **Motor** Controls Proximity Sensors Photo Sensors Limit Switches **Encoders** Current Sensors Pressure Sensors Temp. Sensors Pushbuttons/ **Lights** Process Relays/ Timers Comm. **Terminal** Blocks & Wiring Power **Circuit Protection** Enclosures Tools **Pneumatics Appendix** Part Index

The KEP*Direct* EBC I/O server software is a 32-bit application that provides a way to connect your favorite Windows client software to AUTOMATIONDIRECT Ethernet I/O through our Ethernet base controllers. It provides GS series drive support via the GS-EDRV Ethernet interface, as shown in the diagram below. KEP*Direct* allows the user a direct line into the drive parameter group just like an Ethernet field I/O drop. The user can control or monitor from any OPC/DDE compliant third party software. For a complete description of KEP*Direct* software features, go to the Software section of this catalog. Several application notes specific to the versatility of this software can be found on our web site at www.automationdirect.com.

### **Modbus® TCP/IP**

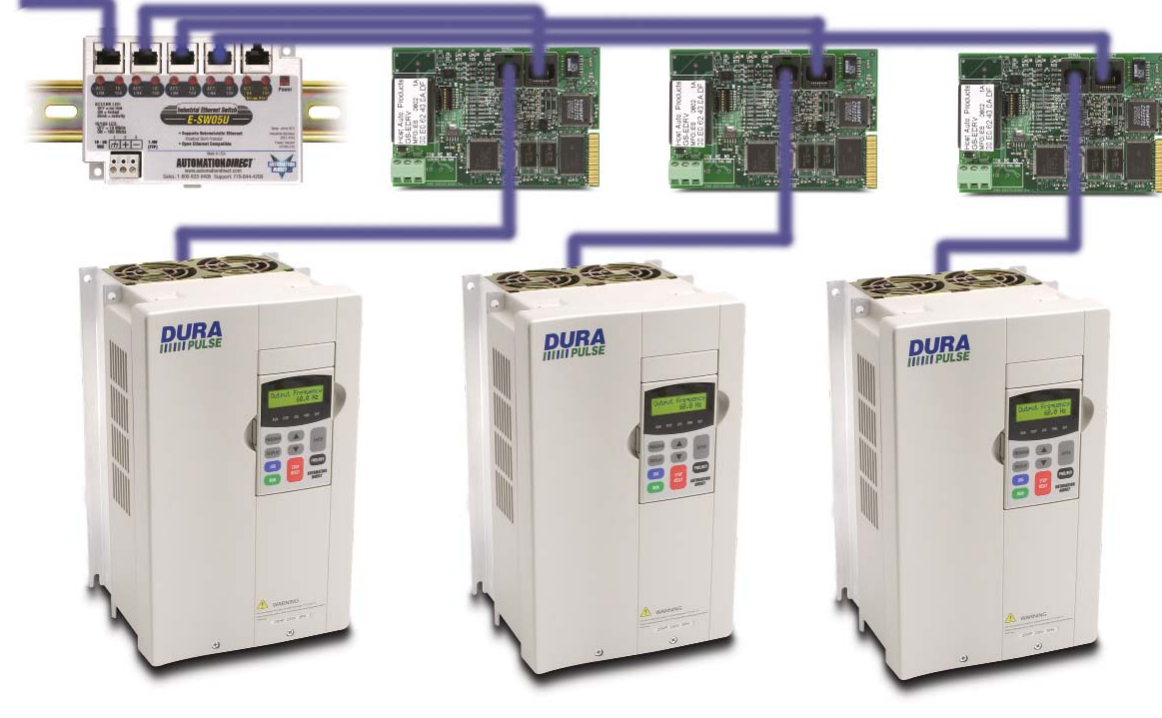

# **3 Steps to Selecting the Right AC Drive**

# STEP 1 - Select The Right Model

**PHASE 3 HZ 60**

**Inverter Duty Motor**

**AMB 40°C ENCL TEFC**

### A. Determine motor voltage, horsepower and full-load amperage

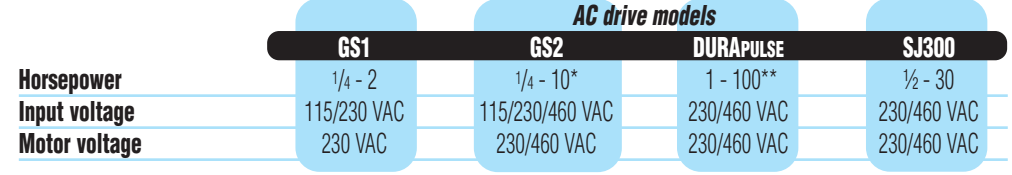

**TYPE P SF 1.15 INSUL CLASS F CODE K**

**460V up to 10 hp 460V up to 100 hp 575V up to 10 hp**

### **\* 230V up to 7.5 hp \*\* 230V up to 50 hp**

**Check the nameplate on the motor for specs needed:** Motor voltage, horsepower, and amperage can be found on the motor's nameplate.

> *Note: Most motors can be connected for multiple voltages and will have multiple amperages listed.*

> In the example to the left the motor can be connected for 460V only. The 460V amperage is 2.6.

# B. Select your application and/or control mode

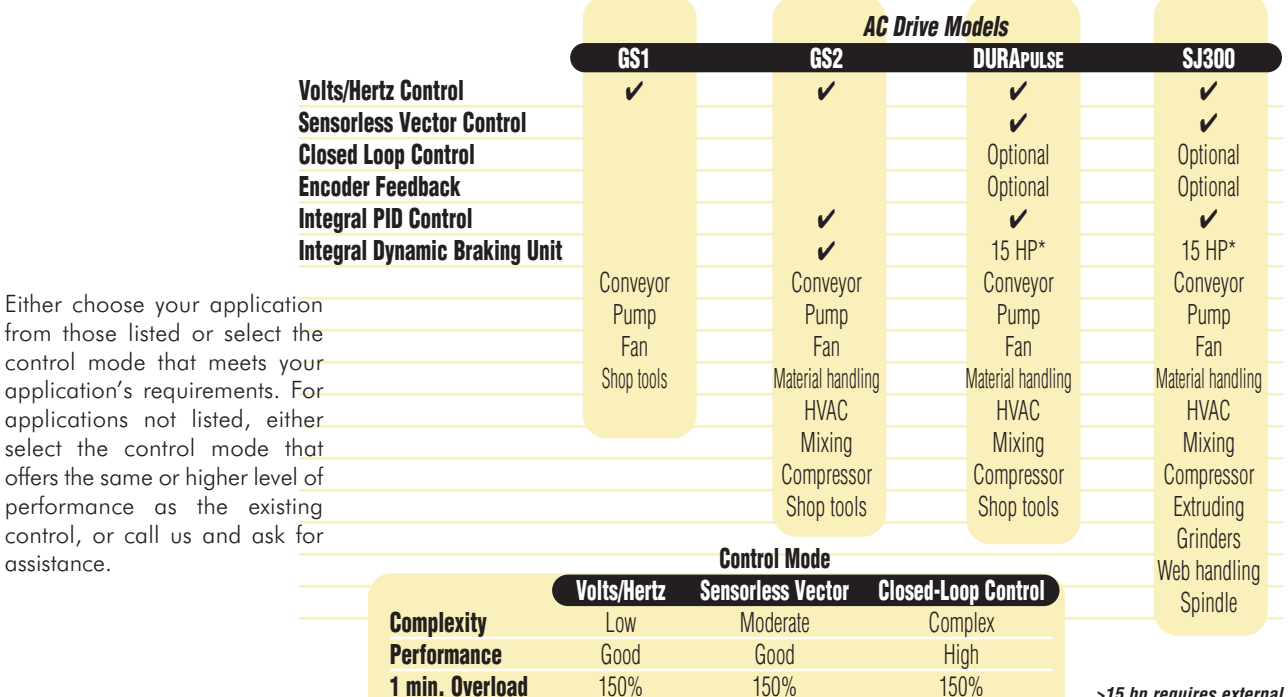

**Starting Torque** 175% 200% 200% 200% **Speed Requiation**  $+/- 2\%$   $+/- 1\%$   $+/- 0.2\%$  **>15 hp requires external braking units**

Motor voltage

Motor amperage

Motor horsepower

**HP 1**

**RPM 1725 AMPS 2.6**

**DESIGN B DUTY CONT**

**Volts 460**

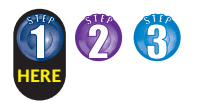

### C. Determine the I/O requirements of the AC drive

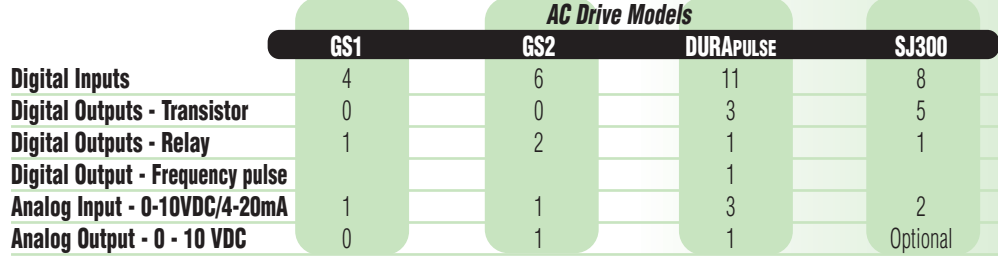

Digital inputs are used to interface the AC drive with devices such as pushbuttons, selector switches and PLC digital output modules, either DC or relay. These signals are typically used for functions such as Start/Stop, Forward/Reverse, External Fault, Preset Speed selection, Fault Reset, etc.

Digital outputs are typically used to connect the AC drive to devices such as pilot lights, alarms, auxiliary relays, solenoids,

and PLC digital input modules. Relay outputs are rated for both AC and DC voltages. Transistor outputs are rated for only DC voltages.

The analog input is used to interface the AC drive with an external 0-10 VDC or 4-20 mA signal. This signal can represent either a speed setpoint or if available, PID feedback.

### D. Determine location of AC drive's keypad

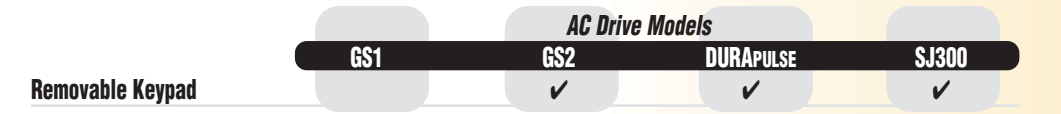

The keypad of the GS2, *DURA*pulse and SJ300 are removable and can be remotely mounted. If the AC drive is installed in a location that the operator cannot easily access, its keypad could

be relocated to a more suitable location. Remote mounting would require the purchase of the appropriate cable. Also available for the DURApulse drives is a remote, panel-mount bezel.

#### E. Determine communications requirements

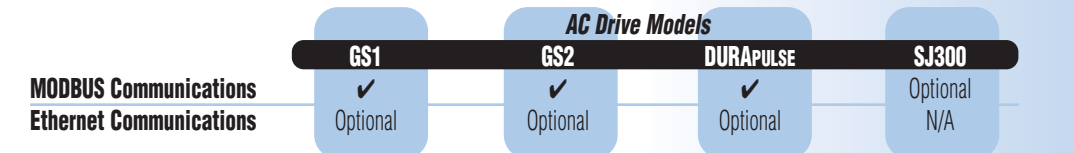

A serial communication interface can be used to connect the AC drive to other devices that have the capability to function as a master device. The master device can control the AC drive with this interface instead of using the digital and analog I/O. The master can also use this interface to monitor the status of various AC drive parameters, speed, current, fault status, etc.

The GS1, GS2 and *DURA*pulse AC drives have a standard Modbus RS-485 interface. The SJ300 requires an optional SC-OPE31 interface for the Modbus interface.

The GS1, GS2, and *DURA*pulse drives also have the optional capability to communicate through an Ethernet interface. Please refer to the technical section of each model to determine the required Ethernet interface adapter and compatible Ethernet devices.

F. Select the proper series

After you have selected the AC drive series that meets your requirements, you need to determine the correct rating. Turn the page and proceed to Step two.

Compa Info. PLCs Field I/O Software C-more & other HMI AC Drive AC Motors Power **Transmiss Steppers** Servos **Motor Controls** Proximity **Sensors** Photo Sensors Limit **Switches Encoders** Current Sensors Pressure **Sensors** Temp. Sensors Pushbuttons/ **Lights** Process Relays/ Timers Comm. Terminal Blocks & Wiring Power **Circuit Protection** Enclosures Tools **Pneumatics Appendix** Part Index

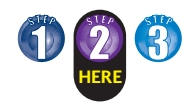

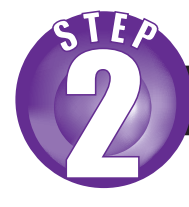

# STEP 2 - Select the Proper Rating

### A. Determine motor full load amperage (FLA)

Motor FLA is located on the nameplate of the motor. *Note: FLA of motors that have been rewound may be higher than stated.*

### B. Determine overload requirements

Many applications experience temporary overload conditions due to starting requirements or impact loading. Most AC drives are designed to operate at 150% overload for 60 seconds. If the application requires an overload greater than 150% or longer than 60 seconds, the AC drive must be oversized. *NOTE: Applications that require replacement of existing motor starters with AC drives may require up to 600% overload.*

### C. Installation altitude

AC drives rely upon the cooling properties of air for cooling. As the altitude increases, the air becomes less dense. This decrease in air density decreases the cooling properties of the air. Therefore, the AC drive must be oversized to compensate for the decrease in cooling. Most AC drives are designed to operate at 100% capacity up to altitudes of 1000 m. Above 1000 m, the AC drive must be derated.

### D. Determine max enclosure internal temp

AC drives generate a significant amount of heat and will cause the internal temperature of an enclosure to exceed the rating of the AC drive, even when the ambient temperature is less than 104 degrees F (40 degrees C). Enclosure ventilation and/or cooling may be required to maintain a maximum internal temperature of 104 degrees F (40 degrees C) or less. Ambient temperature measurements/calculations should be made for the maximum expected temperature. (SJ300 AC drives may also require a reduction in carrier frequency.)

### E. Calculate required output amperage

Use the chart below to calculate the required FLA of the AC drive. Select the rating that equals the motor's voltage and equals or exceeds the calculated amperage. **Example 1 Example 2**

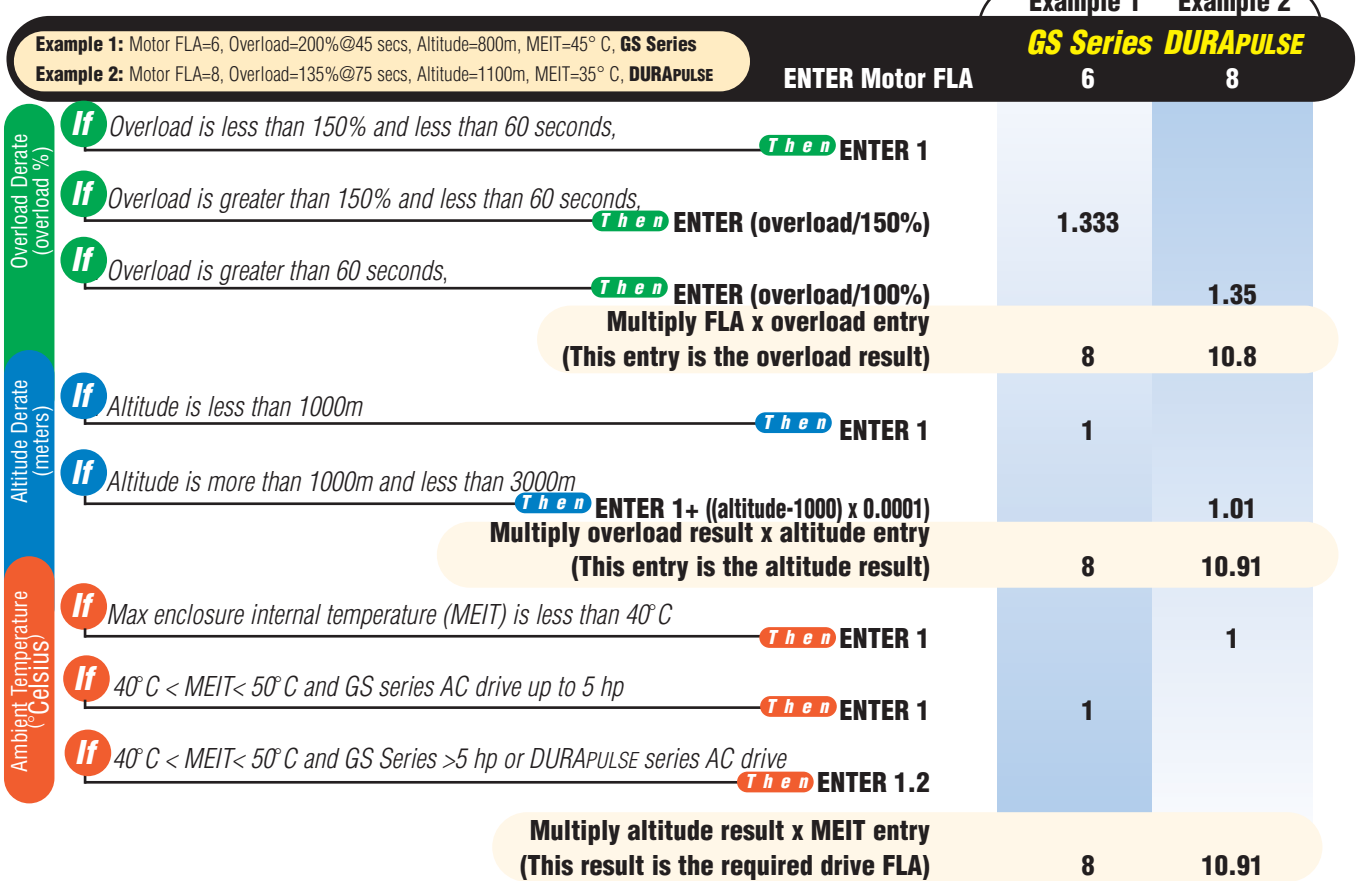

# STEP 3 - Options, Options, and more Options

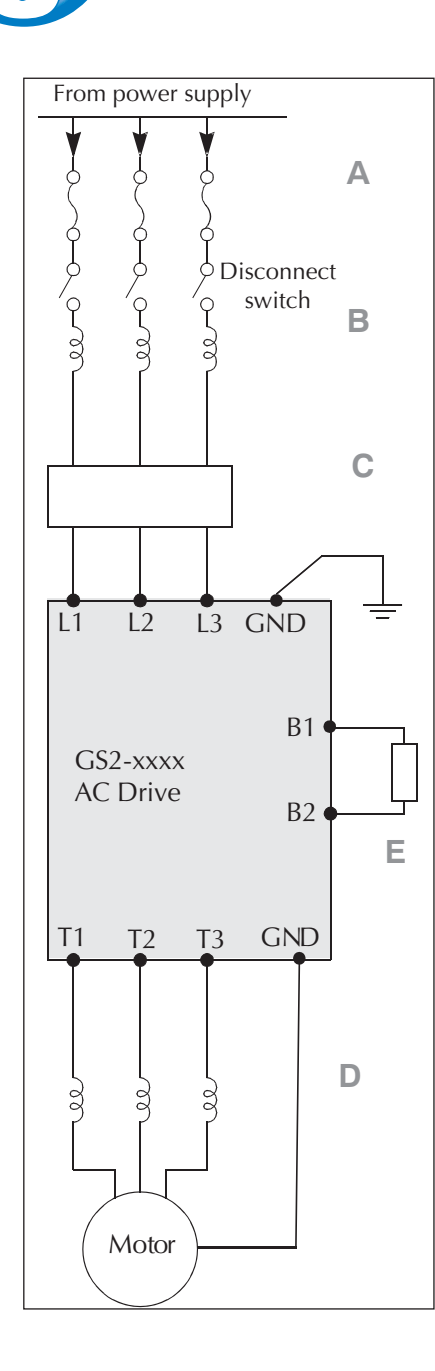

**HERE**

### A. Input fuses

Input fuses protect the AC drive from excessive input current due to line surges, short circuits, and ground faults. They are recommended for all installations and may be required for UL-listed installations. Input fuse kits and replacement fuses are available for GS series and **DURA**PULSEAC drives.

### B. Input line reactor

Input line reactors protect the AC drive from transient overvoltage conditions, typically caused by utility capacitor switching. The input line reactor also reduces the harmonics associated with AC drives. Input line reactors are recommended for all installations.

### C. Input EMI filter

Input EMI filters reduce electromagnetic interference or noise on the input side of the inverter. They are required for CE compliance and recommended for installations prone to or sensitive to electromagnetic interference.

### D. Output line reactor

Output line reactors protect the motor insulation against drive short circuits and IGBT reflective wave damage. Output line reactors also "smooth" the motor current waveform, allowing the motor to run cooler. The line reactor can be used for either input or output applications.

Output line reactors are recommended for operating "noninverter-duty" motors and when the length of wiring between the AC drive and motor is langer thant the recommended max lenght of a given motor model. Inverter-duty rated motors support longer lead length than do non-inverter duty motors.

### E. Dynamic braking

Dynamic braking allows the AC drive to produce additional braking (stopping) torque. AC drives can typically produce between 15% and 20% braking torque without the addition of any external components. The GS2, *DURAPULSE*, and SJ300 AC drives have built-in braking circuits on all units below 15 hp. These drives still require the addition of a braking resistor to increase their braking torque capability. Ratings larger than 15 hp require separate braking units in addition to the braking resistors to increase their braking torque capability.

Dynamic braking may be required for applications requiring rapid deceleration or high inertia loads.

# **GS1 Series Introduction**

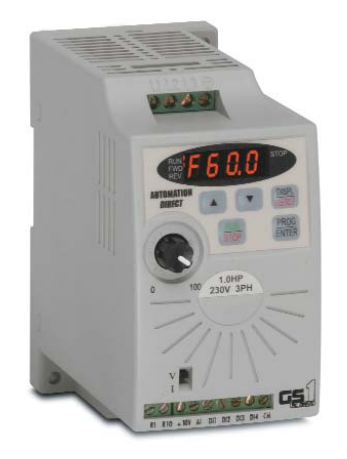

### **Overview**

The GS1 series of AC drives is our most affordable and compact inverter, offering V/Hz control with general purpose application features. These drives can be configured using the built-in digital keypad (which also allows you to set the drive speed, start and stop, and monitor specific parameters) or with the standard RS-485 serial communications port. Standard GS1 features include one analog input, four programmable digital inputs and one programmable normally open relay output.

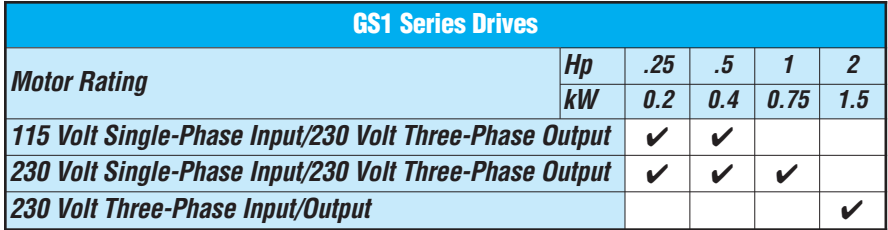

### Features

- Simple Volts/Hertz control
- Pulse Width Modulation (PWM)
- 3 10 kHz carrier frequency
- IGBT technology
- 130% starting torque at 5Hz
- 150% rated current for one minute
- Electronic overload protection
- Stall prevention
- Adjustable accel and decel ramps
- S-curve settings for acceleration and deceleration
- Automatic torque compensation
- Automatic slip compensation
- DC braking
- Built-in EMI filter
- Three skip frequencies
- Trip history
- Integral keypad and speed potentiometer
- Programmable jog speed
- Three programmable preset speeds
- Four programmable digital inputs
- One programmable analog input
- One programmable relay output
- RS-485 Modbus communications up to 19.2K
- Optional Ethernet communications
- UL/cUL/CE listed

### **Accessories**

- AC line reactors
	- RF filter
	- Ethernet interface
	- Four and eight port RS-485 multi-drop termination board
	- KEP*Direct* I/O Server
	- GSoft drive configuration software
	- GS-485HD15-CBL *ZIP*Link RS485 Communication cable for connection to the DL06 and D2-260 15-pin ports.

#### **Detailed descriptions and specifications for the accessories are available in the "GS/DURAPULSE Accessories" section.**

### Typical Applications

- Conveyors
- Fans
- Pumps
- Shop tools

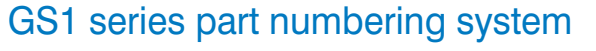

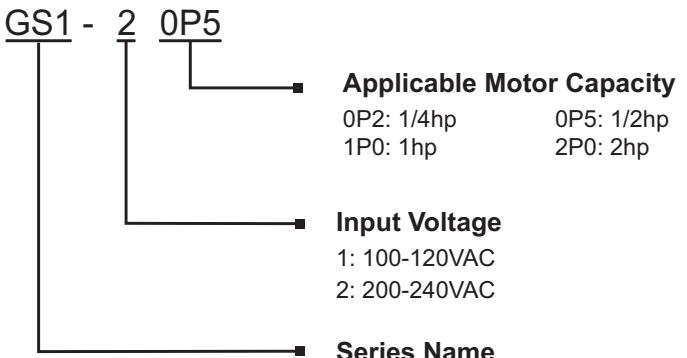

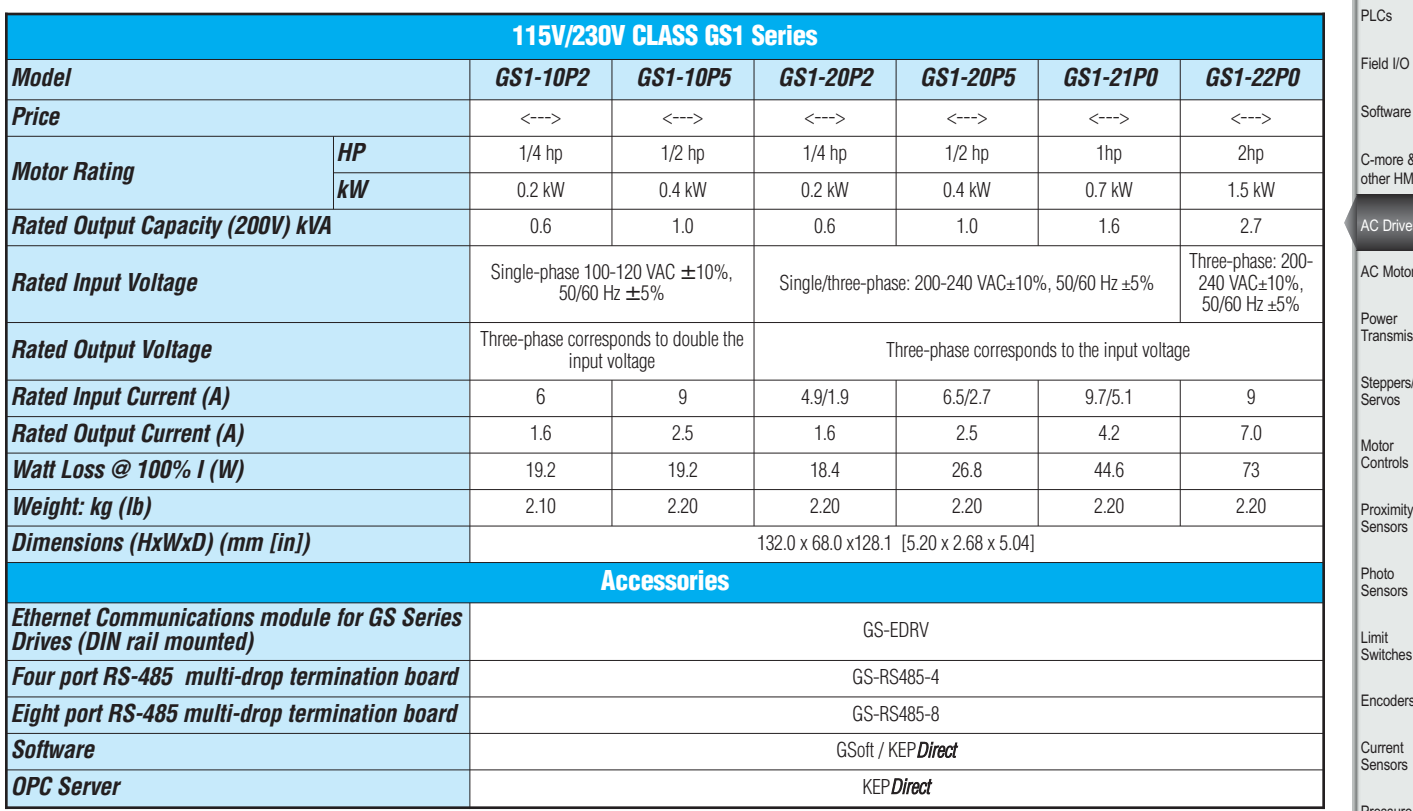

Software C-more & other HMI **C** Drives AC Motors <sup>p</sup>ower Transmiss. Steppers/ Servos Motor Controls Proximity Sensors Photo Sensors Limit Switches Encoders

Company Info.

**Change** 

Pressure Sensors

Temp. Sensors

Pushbuttons/ **Lights** 

Process Relays/ Timers

Comm.

**Terminal** 

Blocks & Wiring

Power

Circuit Protection

Enclosures

Tools

Pneumatics

Appendix

Part Index

# **GS1 General Specifications**

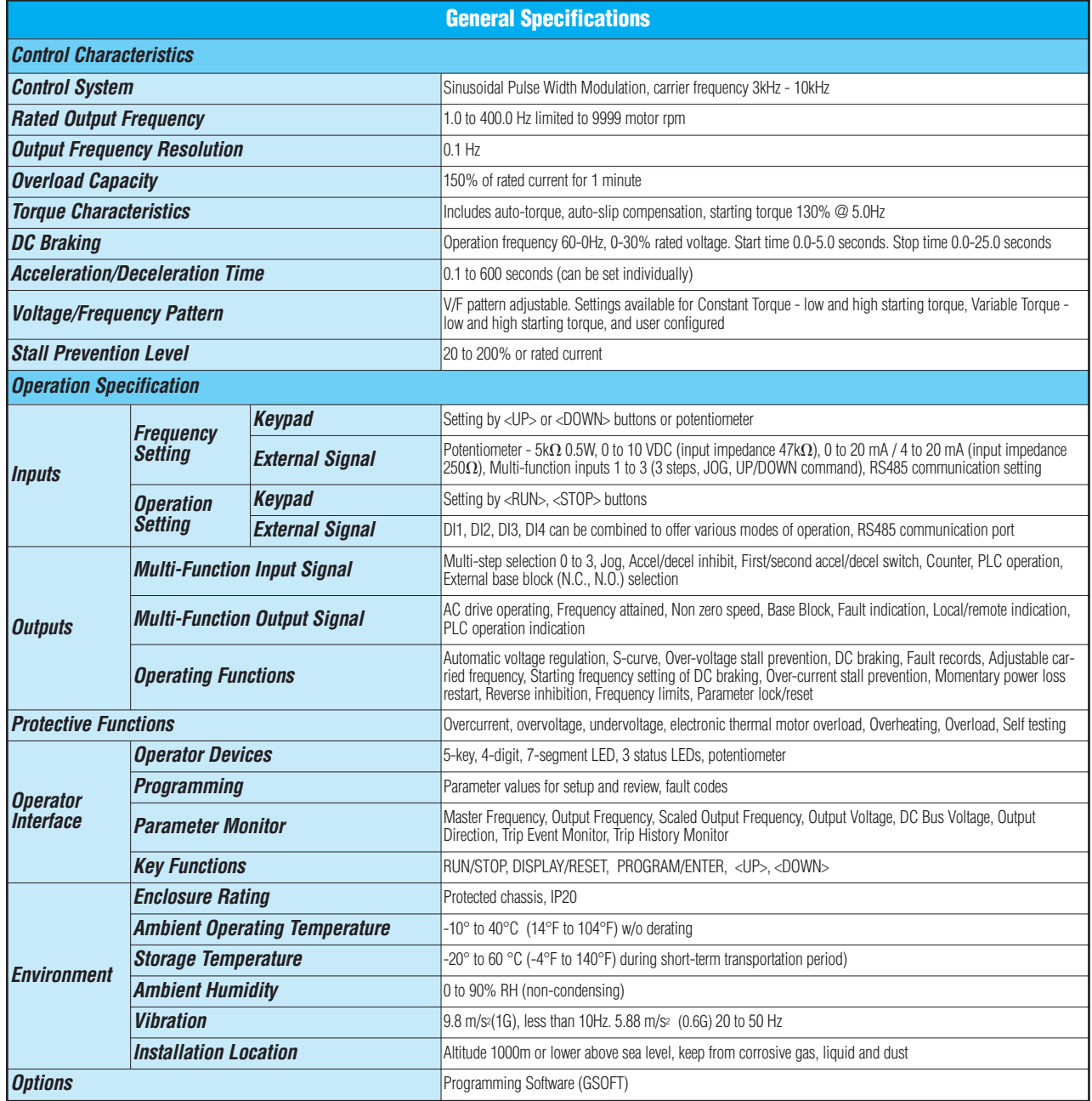

# **GS1 Specifications - Installation**

Understanding the installation requirements for your GS1 drive will help to ensure that it will operate within its environmental and electrical limits.

#### **NOTE:**

**Never use only this catalog for installation instructions or operation of equipment; refer to the user manual, GS1-M.**

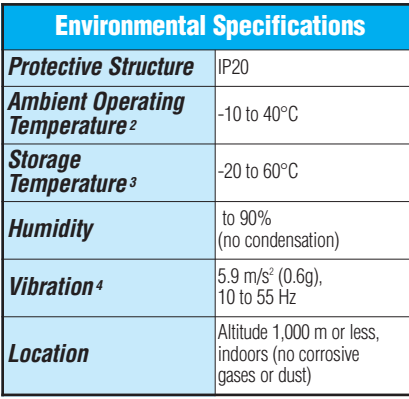

**1: Protective structure is based upon EN60529**

- **2: The ambient temperature must be in the range of -10° to 40° C. If the range will be up to 50° C, you will need to set the carrier frequency to 2.1 kHz or less and derate the output current to 80% or less. See our Web site for derating curves.**
- **3: The storage temperature refers to the short-term temperature during transport.**
- **4: Conforms to the test method specified in JIS CO911 (1984)**

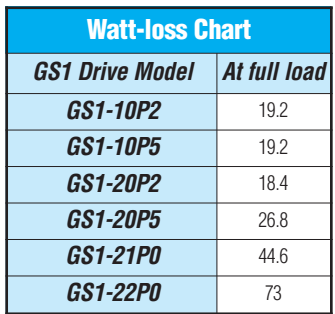

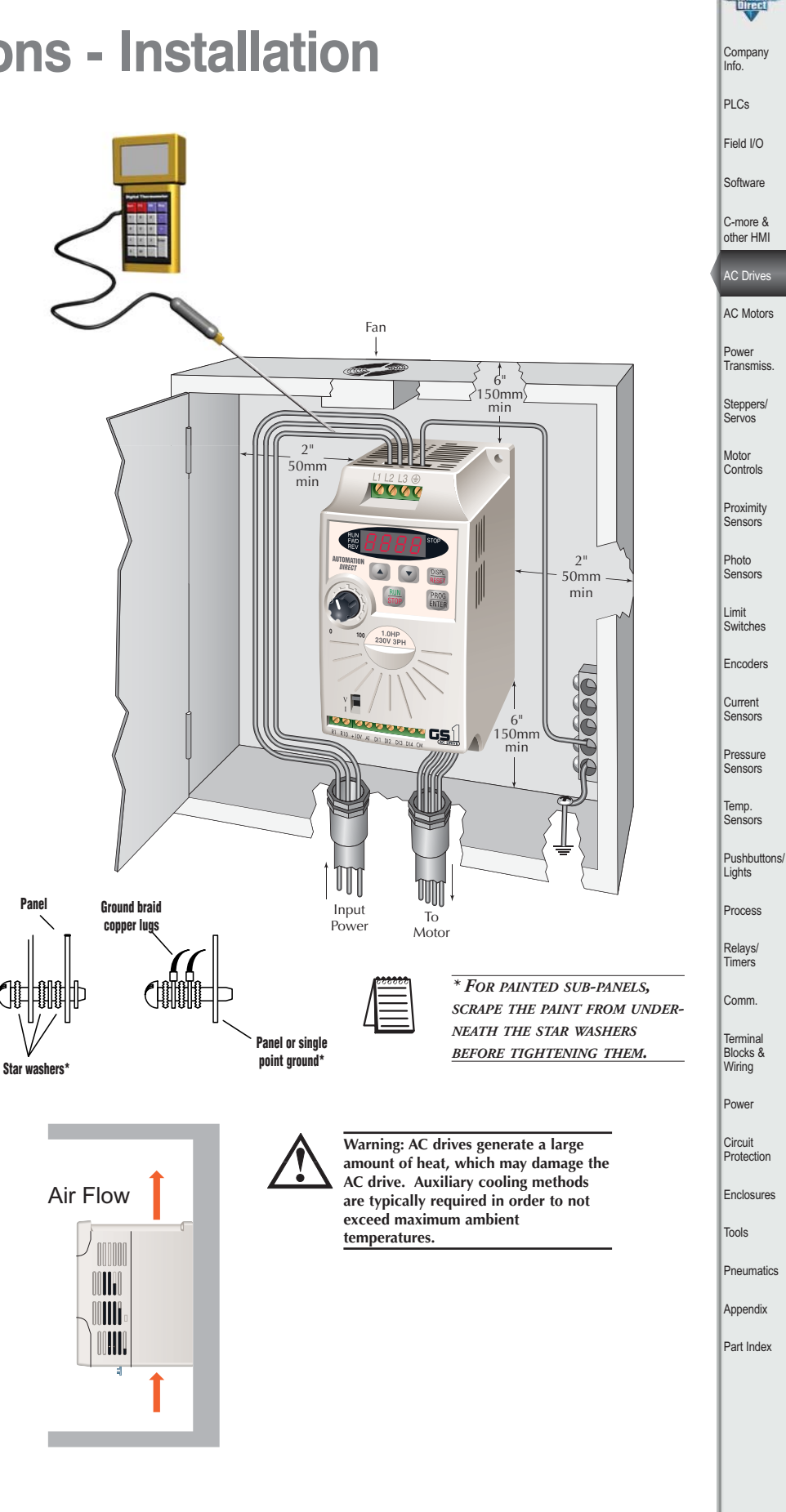

# **GS1 Specifications - Terminals**

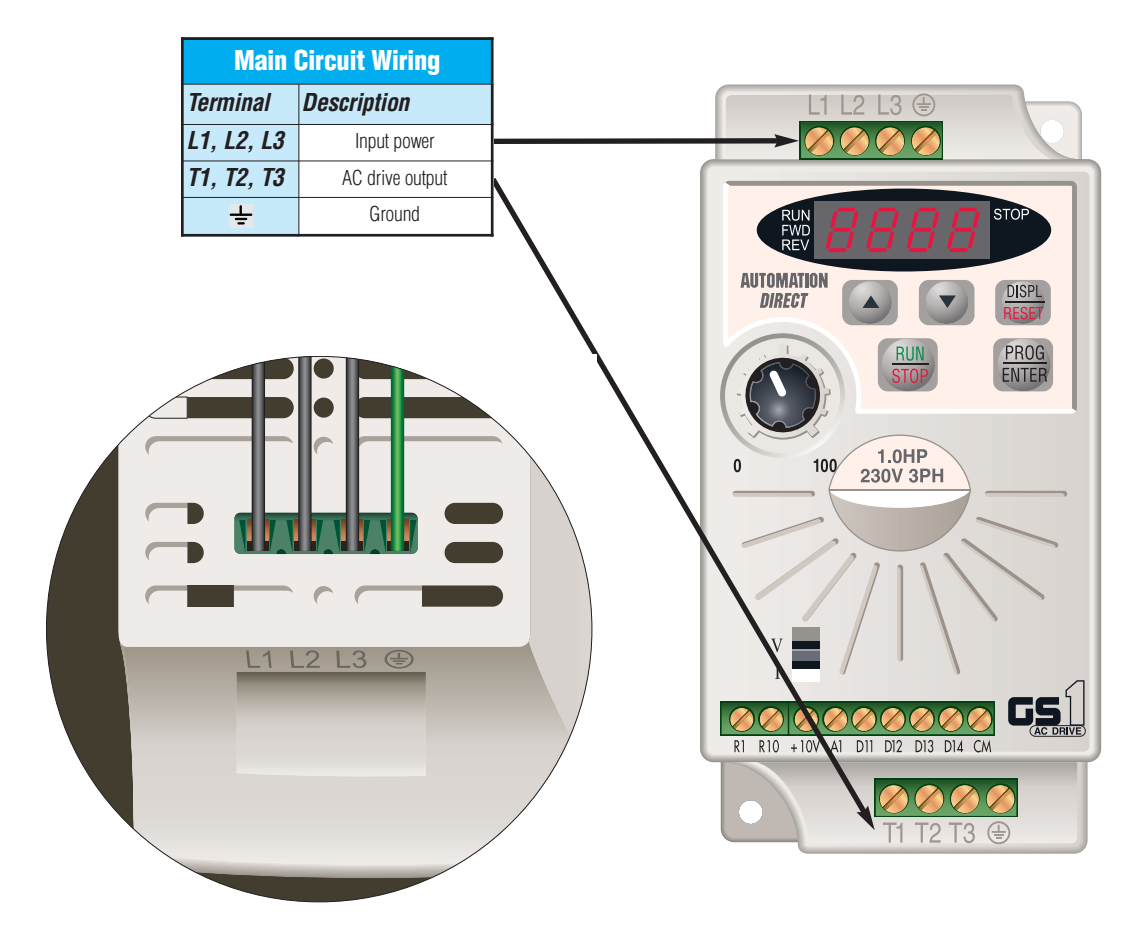

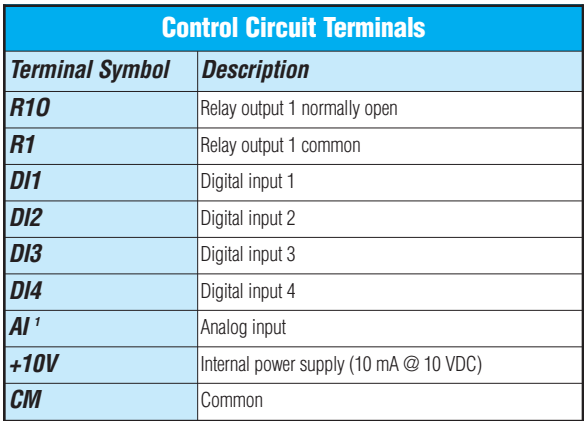

**<sup>1</sup> 0 to +10 VDC, 0 to 20 mA, or 4 to 20 mA input represents zero to maximum output frequency.**

**Note: Use twisted-shielded, twisted-pair or shielded-lead wires for the control signal wiring. It is recommended all signal wiring be run in a separate steel conduit. The shield wire should only be connected at the drive. Do not connect shield wire on both ends.**

# **GS1 Specifications - Basic Wiring Diagram**

**Note: Users MUST connect wiring according to the circuit diagram shown below. (Refer to user manual GS1-M for additional specific wiring information.)**

**Note: Refer to the following pages for explanations and information regarding line reactors and RF filters: 13–50, 13–67.**

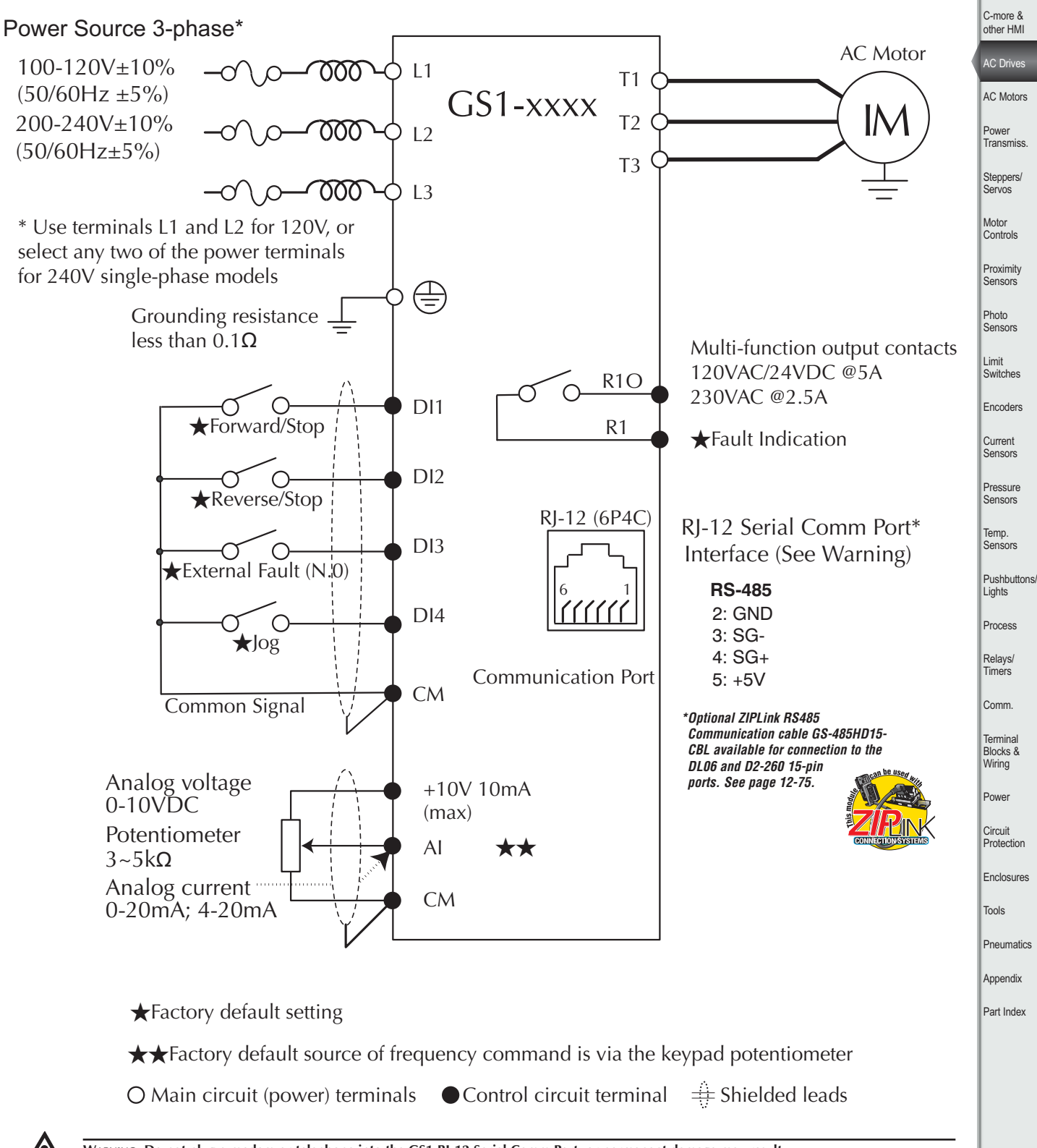

**WARNING: Do not plug a modem or telephone into the GS1 RJ-12 Serial Comm Port, or permanent damage may result. Terminals 2 and 5 should not be used as a power source for your communication connection.**

**Company** Info. PLCs Field I/O Software

# **GS1 Specifications - Dimensions**

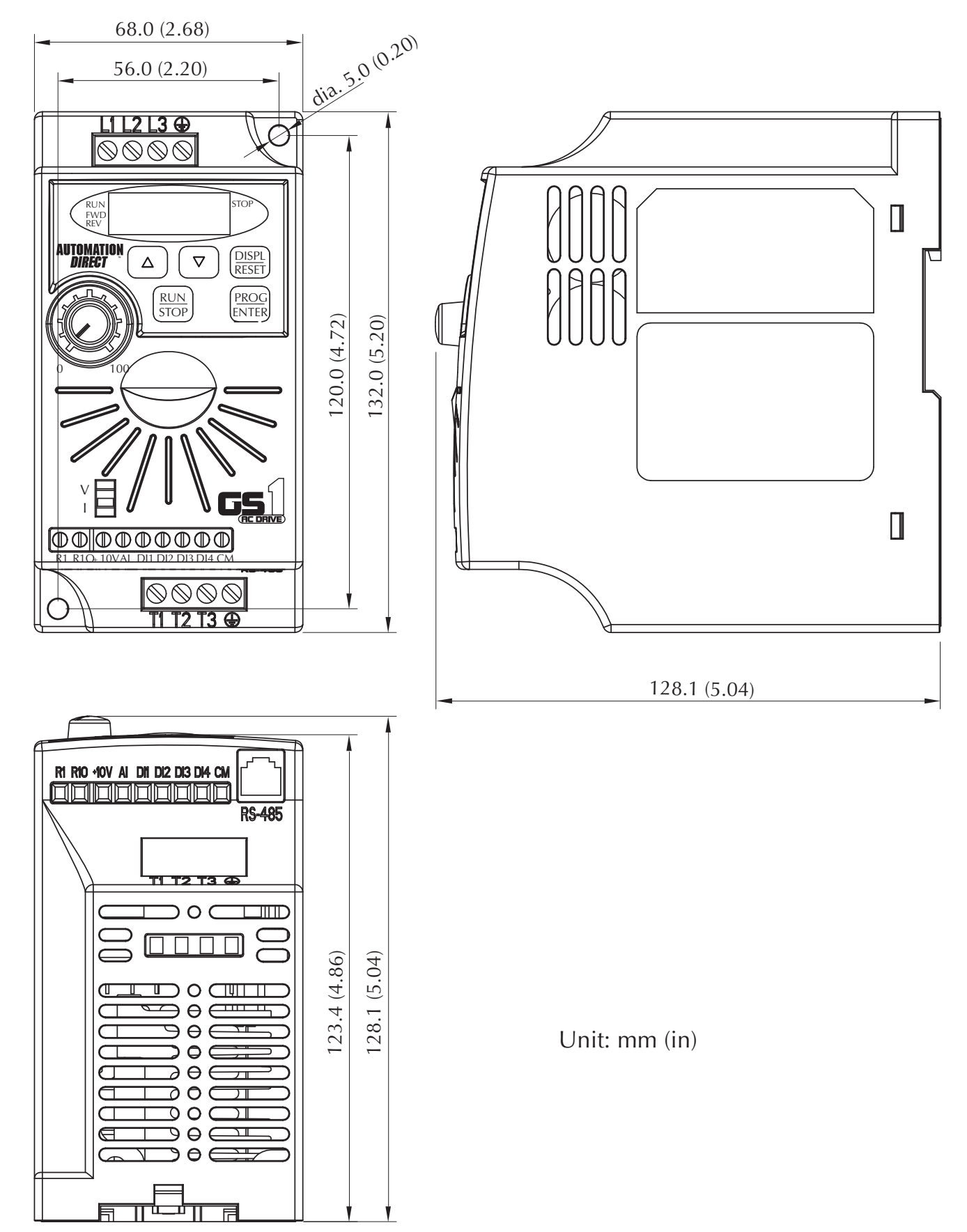

# online

# Ü. Ö  $54.75$ **BOROUGH**

**"Very, very thorough site; one of the best industrial sites we've reviewed"** 

### *IEN magazine March 2009*<br>*UE IN Automation* #1 Va www.automationdirect.com **Our main "hub" and 24/7 online store.**

Join us for LIVE webinars http://www.automationtalk.com

The best way to buy industrial controls: low prices, fast shipping and superior service

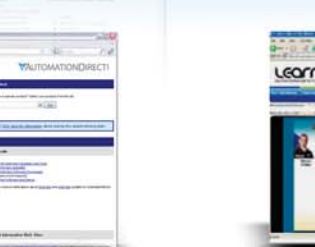

Learn.AutomationDirect.com is an online streaming tutorial site offering training and information on a wide range of practical automation products. [Flash plug-in required]

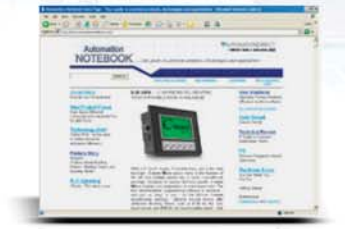

http://support.automationdirect.com http://learn.automationdirect.com http://www.automationnotebook.com

(also available for FREE hard copy subscription)

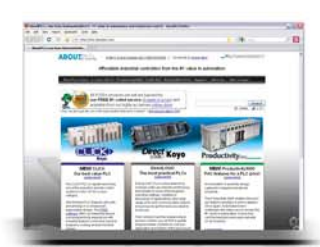

Loaded with FAQs, demo programs, FREE manuals (PDF downloads), Customer Forum, Example programs, Application Stories and more

Find in-depth information on the our PLC lines including CLICK PLC, DirectLOGIC, and our newest controller the Productivity3000 PAC

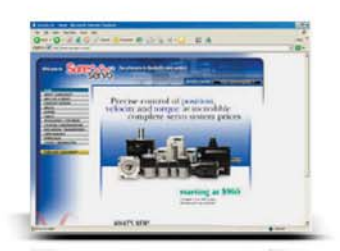

High-performace servo systems with plug-and-play setup

**Get to know us a little better by going to our company information Web site**

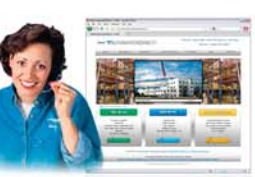

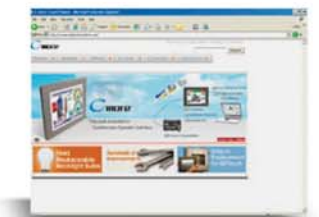

C-more touch panels - Our next generation of operator interface touch panels.

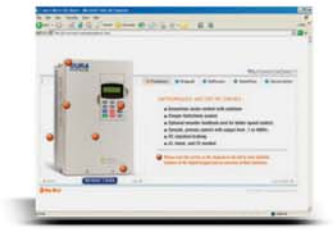

http://www.sureservo.com http://www.durapulse.com http://www.c-moremicro.com

The most practical sensorless vector AC drive on the market.

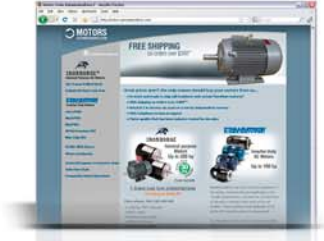

http://www.aboutplcs.com http://www.c-morehmi.com http://motors.automationdirect.com

High-quality motors to fit most applications

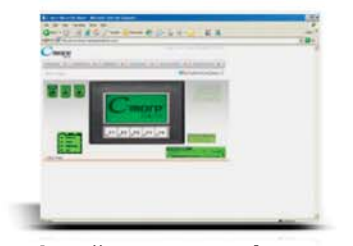

C-more micro - It's a touch panel...at a text panel price

#### **Want to check us out before diving into product information?**

http://about.automationdirect.com This site provides insight into the inner workings at AutomationDirect. Our history, business philosophy, product overview and more are brought together here for a quick read.

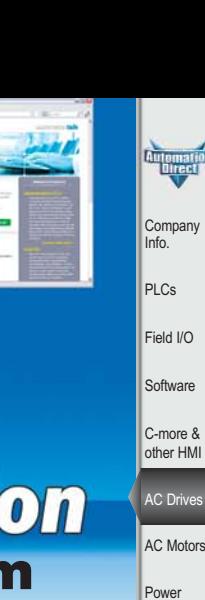

**Transmiss** Steppers/ Servos **Motor Controls** Proximity **Sensors** Photo **Sensors** Limit Switches Encoders Current **Sensors** Pressure **Sensors** Temp. Sensors Pushbuttons/ **Lights** Process Relays/ **Timers** Comm. Terminal Blocks & Wiring Power **Circuit** Protection Enclosures Tools **Pneumatics** Appendix Part Index

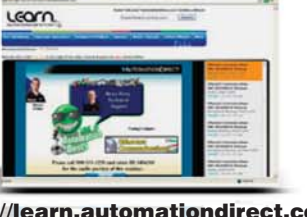

AutomationDirect's online technical magazine

Drives/Motors/Motion **e13–21** 

# **GS2 Series - Introduction**

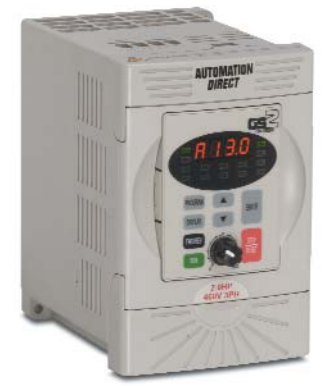

### **Overview**

The GS2 series of AC drives offers all of the features of our GS1 drive plus dynamic braking, PID and a removable keypad. The drive can be configured using the builtin digital keypad or with the standard RS-232/RS-485 serial communications port. The standard keypad allows you to configure the drive, set the speed, start and stop the drive, command forward and reverse direction of motor shaft, and monitor specific parameters during operation. Each GS2 features one analog and six programmable digital inputs, and one analog and two programmable relay outputs.

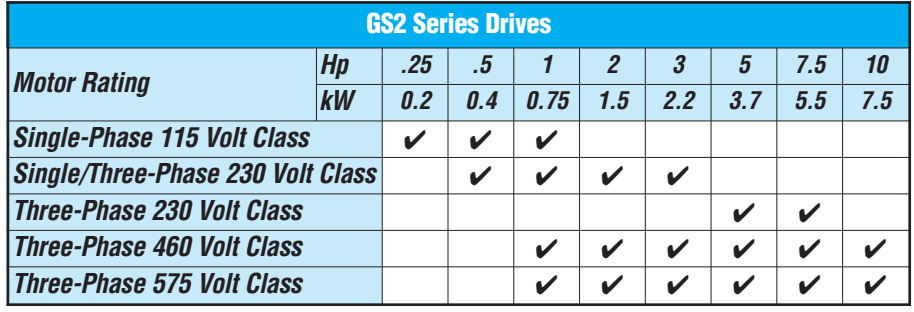

### Features

- Simple Volts/Hertz control
- Sinusoidal Pulse Width Modulation (PWM)
- 1-12 kHz carrier frequency
- IGBT technology
- Starting torque: 125% at 0.5 Hz/150% at 5 Hz
- 150% rated current for one minute
- Electronic overload protection
- Stall prevention
- Adjustable accel and decel ramps
- S-curve settings for acceleration and deceleration
- Automatic torque compensation
- Automatic slip compensation
- Dynamic braking circuit
- DC braking
- Three skip frequencies
- Trip history
- Programmable jog speed
- Integral PID control
- Removable keypad with speed potentiometer
- Programmable analog input
- Programmable analog output
- Six programmable digital inputs
- Two programmable relay outputs
- RS-232/485 Modbus communications up to 38.4 Kbps.
- Optional Ethernet communications
- UL/cUL/CE\* listed
- 

### Accessories

- AC line reactors
- EMI filters
- RF filters
- Braking resistors
- Fuse kits and replacement fuses
- Ethernet interface
- Replacement keypads
- Keypad cables in 1, 3, and 5 meter lengths
- Four and eight-port serial communication breakout boards
- KEP*Direct* I/O Server
- GSoft drive configuration software
- GS-485HD15-CBL /GS-RJ12-CBL-2 *ZIP*Link RS232 and RS485 Communication cables for connection to the DL05, DL06, D2-250-1 and D2-260 ports.

**Detailed descriptions and specifications for the accessories are available in the "GS/DURAPULSE Accessories" section.**

### Typical Applications

- Conveyors
- Fans
- Pumps
- Compressors
- HVAC
- Material handling
- Mixing
- 

### GS2 series **the CSC series**  $\cdot$  UL/cUL/CE\* listed **compliant**  $\cdot$  Shop tools part numbering system

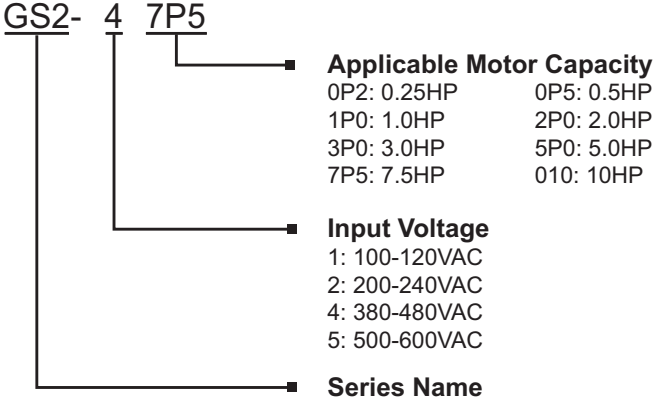

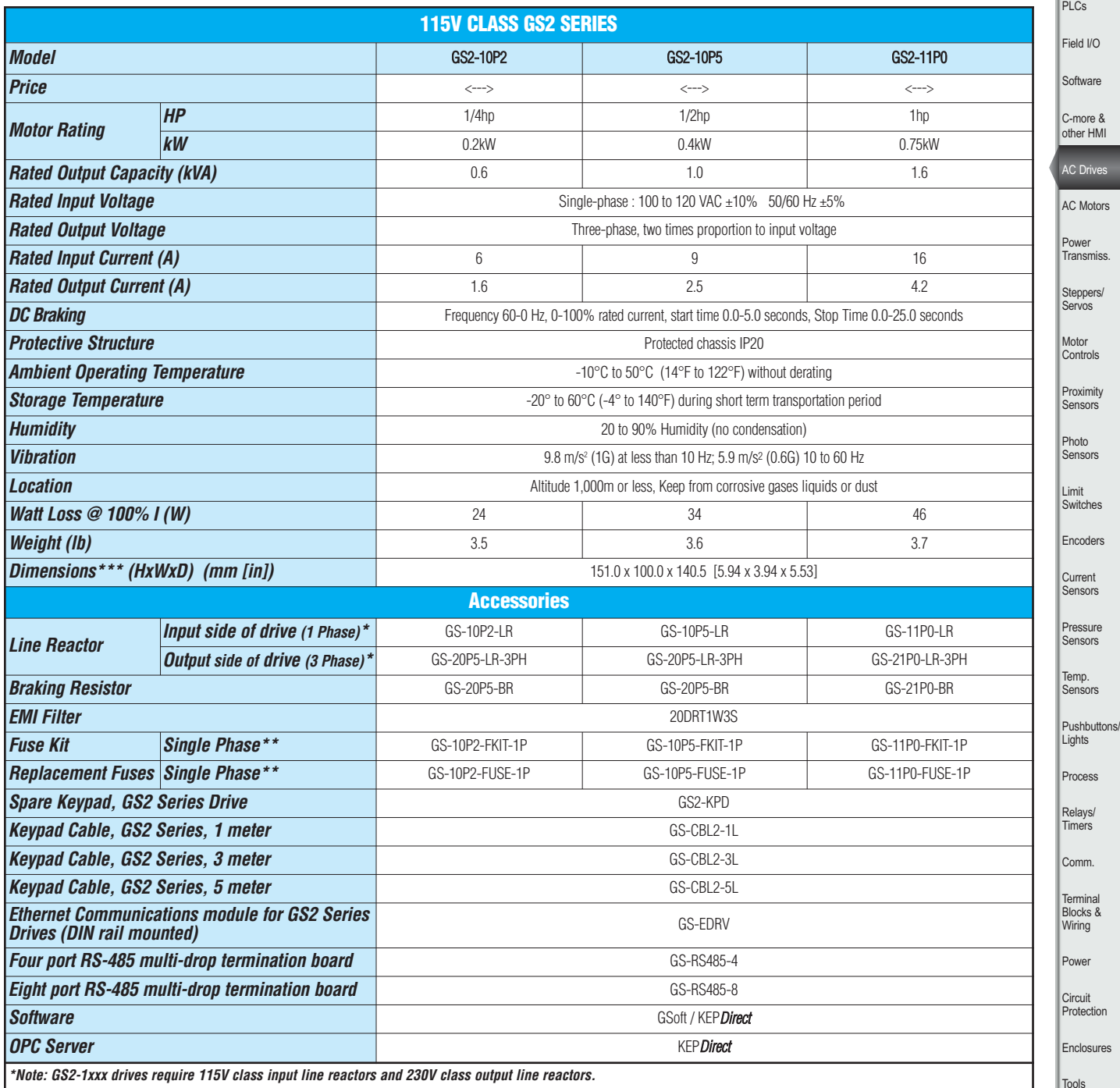

**\*\*Note: Single phase fuse kits and fuses are used only with GS2-1xxx drives.**

**\*\*\*Note: Height dimension does not include external ground terminal, which adds 10 to 15 mm. Refer to dimensional drawings for details.**

Appendix Part Index

Pneumatics

Company Info.

**Aug** 

are

.<br>Ols

ess

inal

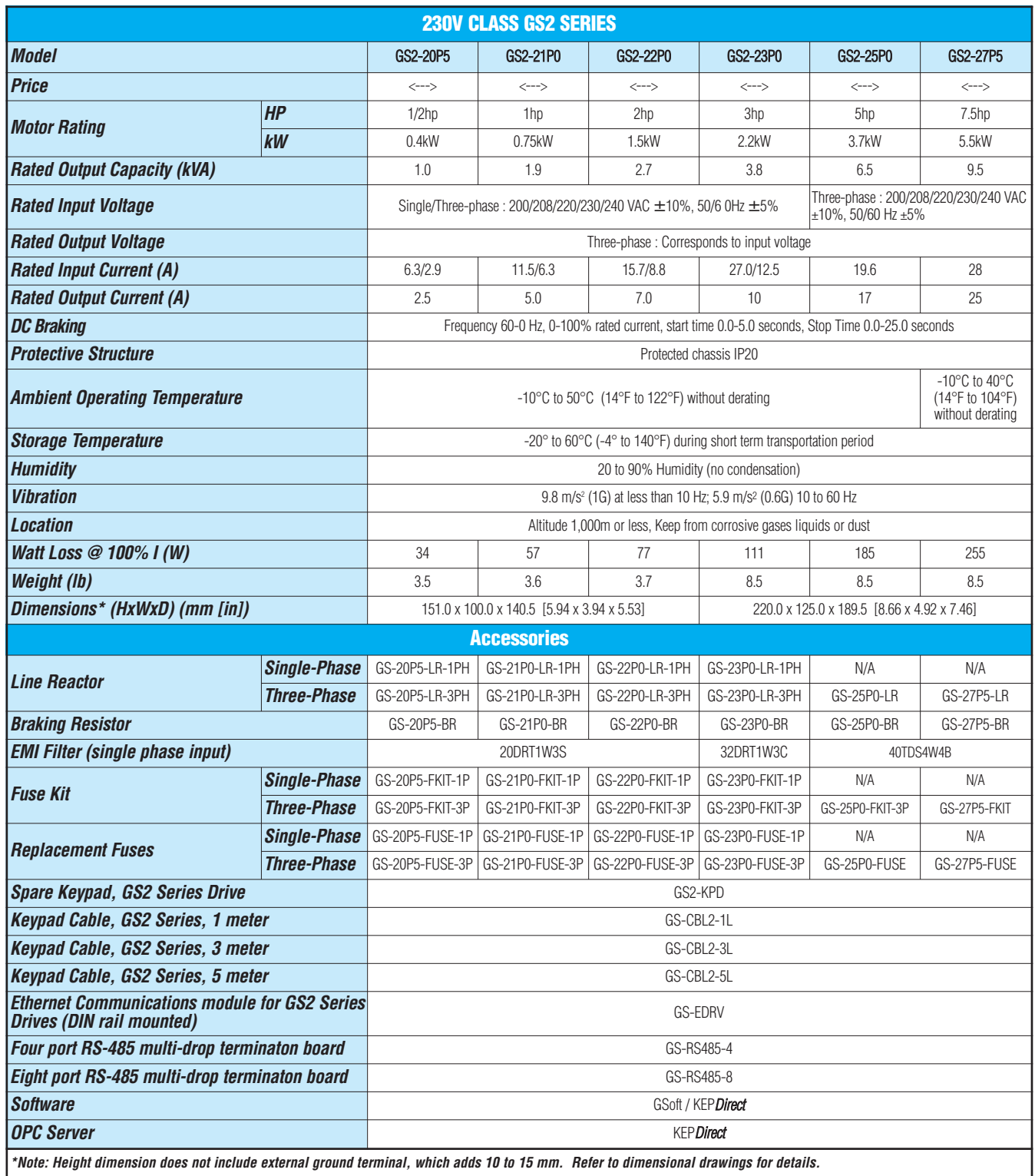

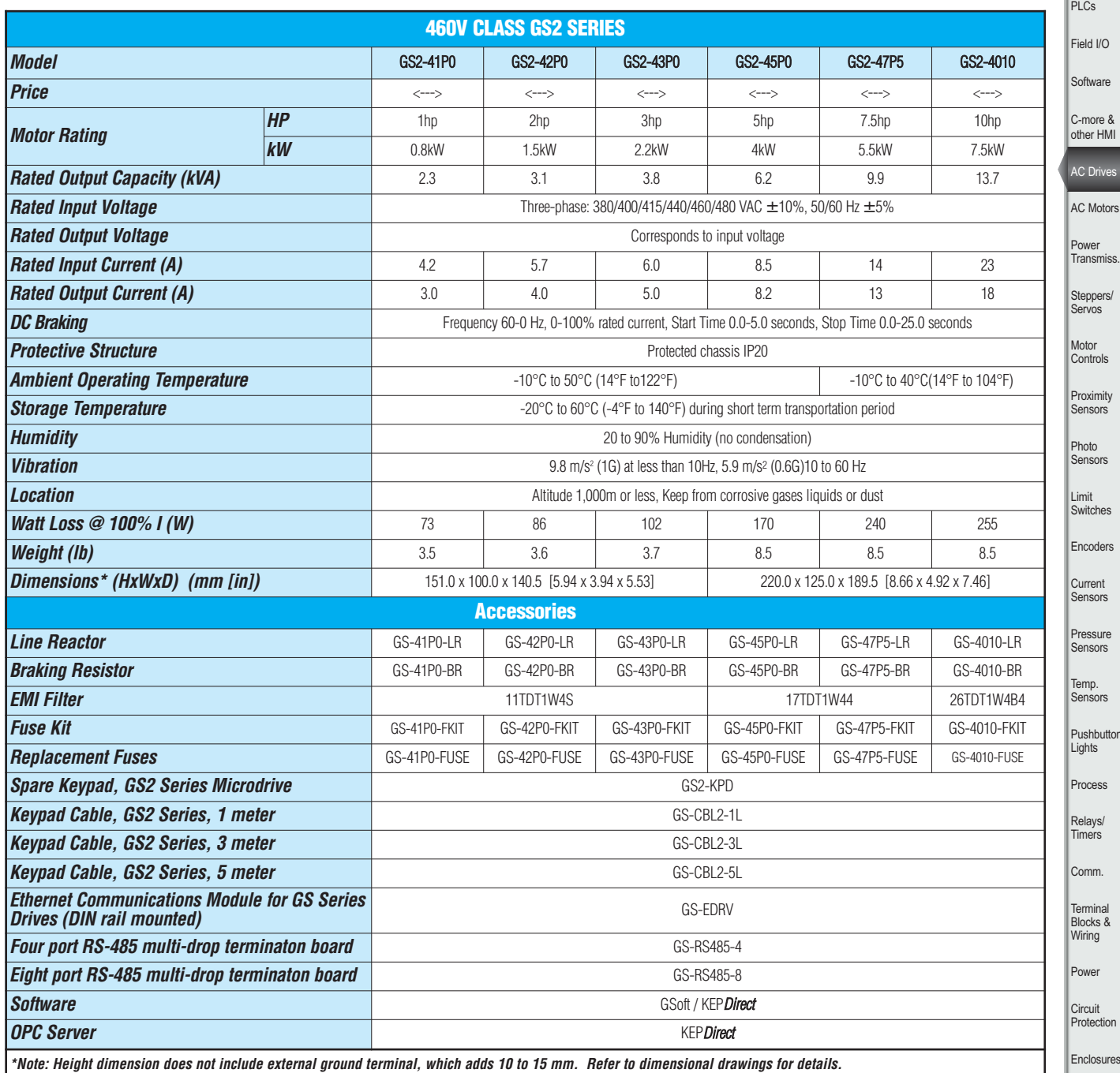

sures Tools Pneumatics Appendix

uttons/

Company Info.

Part Index

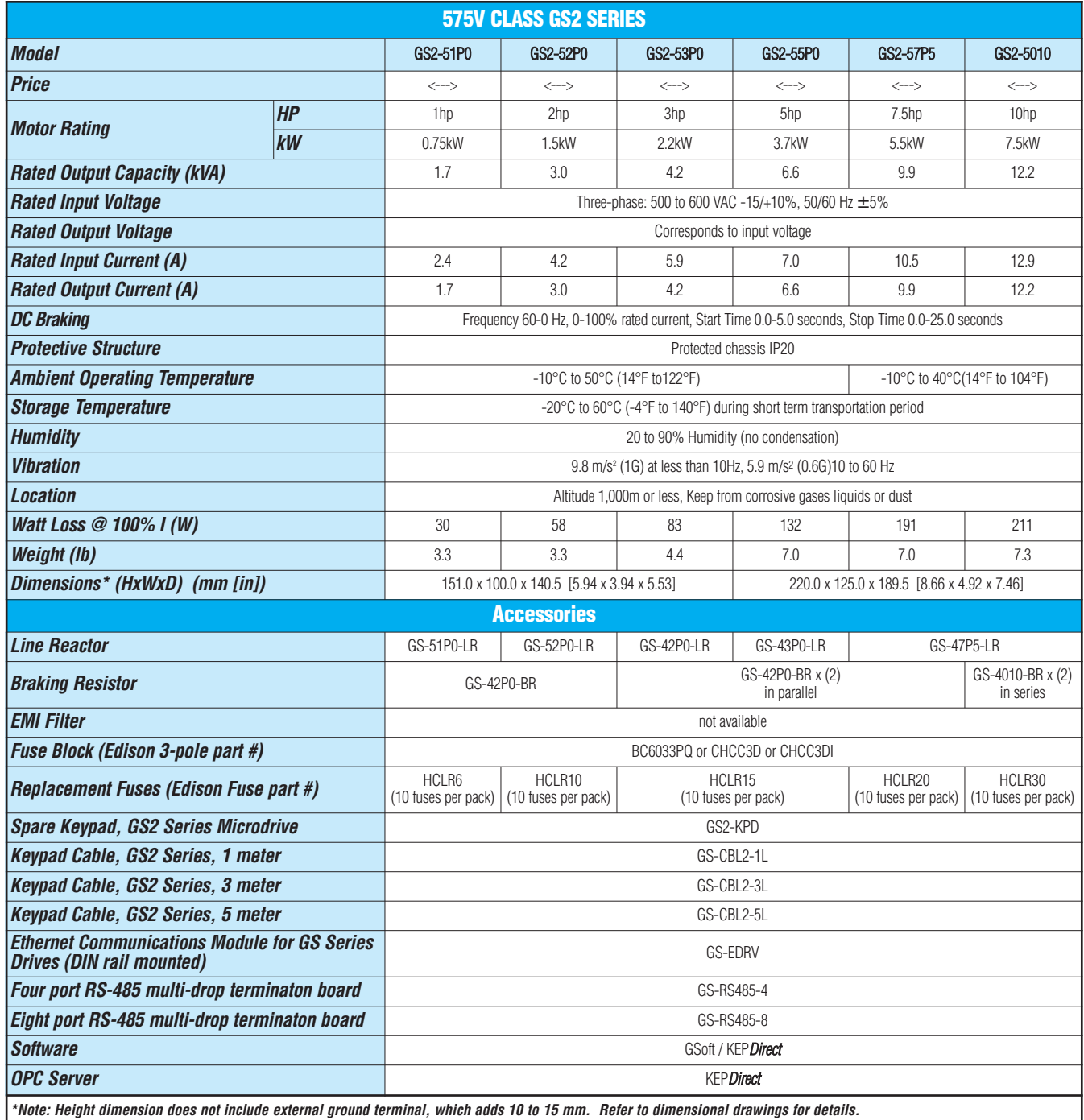

# **GS2 Series — General Specifications**

![](_page_22_Picture_410.jpeg)

Part Index

Company Info.  $\mathbb{L}_{\mathbb{R}^n}$ 

**Autor** 

# **GS2 Specifications — Installation**

Understanding the installation requirements for your GS2 drive will help to ensure that it operates within its environmental and electrical limits. **Note: Never use only this catalog for installation instructions or operation of equipment; refer to the user manual, GS2-M.**

![](_page_23_Picture_353.jpeg)

**1: Protective structure is based upon EN60529**

- **2: The ambient temperature must be in the range of -10° to 40° C. If the range will be up to 50° C, you will need to set the carrier frequency to 2.1 kHz or less and derate the output current to 80% or less. See our Web site for derating curves.**
- **3: The storage temperature refers to the short-term temperature during transport.**
- **4: Conforms to the test method specified in JIS CO911 (1984)**

![](_page_23_Picture_354.jpeg)

![](_page_23_Figure_8.jpeg)

![](_page_23_Picture_9.jpeg)

**Warning: AC drives generate a large amount of heat which may damage the AC drive. Auxiliary cooling methods are typically required in order not to exceed maximum ambient temperatures.**

![](_page_23_Figure_11.jpeg)

![](_page_23_Figure_12.jpeg)

*\* FOR PAINTED SUB-PANELS, SCRAPE THE PAINT FROM UNDERNEATH THE STAR WASHERS BEFORE TIGHTENING THEM.*

**Panel or single**

# **GS2 Specifications — Terminals**

![](_page_24_Picture_1.jpeg)

![](_page_24_Picture_313.jpeg)

**Note: Use twisted-shielded, twisted-pair or shielded-lead wires for the control signal wiring. It is recommended to run all signal wiring in a separate steel conduit. The shield wire should only be connected at the drive. Do not connect shield wire on both ends.**

Power **Circuit** Protection Enclosures Tools Pneumatics Appendix Part Index

**Company** Info. PLCs Field I/O **Software** C-more & other HMI AC Drives AC Motors Power Transmiss. Steppers/ Servos **Motor** 

# **GS2 Specifications — Basic Wiring Diagram**

**Note: Users MUST connect wiring according to the circuit diagram shown below. (Refer to user manual GS2-M for additional specific wiring information.)**

**Note: Refer to the following pages for explanations and information regarding line reactors, braking resistors, EMI and RF filters, and fuses: 13–50, 13–56, 13–61, 13–67, 13–68.** Power Source\* AC Motor  $\circ$  L1 <u>000 </u> T1 100-120V ±10% GS2-xxxx 200-240V ±10% T2 ( ത്ത  $\overline{2}$ 380-480V ±10% 500-600V -15%;+10%  $T3$  ( 000D-0 L3 (50,60Hz ±5%) \* Use terminals L1, L2 for 115V 1-phase B1 Braking resistor models; use any two of L1, L2, L3 for (optional) B2 230V 1-phase models. € Grounding resistance less than  $0.1\Omega$ R1 Multi-function output contacts 120VAC/24VDC @5A R1C 230VAC @2.5A DI1 **R1O ★Forward/Stop**  $\bigstar$ Inverter Running DI2  $\subset$  $\bigstar$ Reverse/Stop R2 Multi-function output contacts DI3 120VAC/24VDC @5A R2C **★External Fault** 230VAC @2.5A (N.O.) **R2O** DI4 **\*Inverter Fault**  $\bigcirc$ C **★Multi-Speed 1** Potentiometer  $(3-5 k\Omega)$  (may be D<sub>15</sub>  $\curvearrowright$ required for some Analog AO **★**Multi-Speed 2 meters) output 0 to +10 VDC + DI6 2mA max Voltmeter - ↷ ACM **★Multi-Speed 3 ★Output Frequency** DCM RJ-12 (6P4C) Analog voltage RJ-12 Serial Comm Port\* +10V 0-10 VDC Interface (See Warning) (10mA max) Potentiometer **RS-485 RS-232** AI 16  $3-5$  k $\Omega$  $\bigstar\bigstar$ 2: GND 2: GND mm Analog current 3: SG-3: RXD ACM 0-20 mA 4: SG+ 4: TXD 4-20 mA 5: +5V 5: +5V **\*Optional ZIPLink RS232 Communication cable GS-RJ12-CBL-2 and RS485 Communication cable GS-485HD15-CBL are available for connection to the DL05, ★Factory default setting DL06, D2-250-1 and D2-260 ports. See page 12-75.★★Factory default source of frequency command is via the keypad potentiometer**  $\bigcirc$  Main circuit (power) terminals  $\bigcirc$  Control circuit terminal  $\bigcirc$  Shielded leads

**WARNING: Do not plug a modem or telephone into the GS2 RJ-12 Serial Comm Port, or permanent damage may result. Terminals 2 and 5 should not be used as a power source for your communication connection.**

# **GS2 Specifications — Dimensions**

**GS2-10P2, GS2-10P5, GS2-11P0; GS2-20P5, GS2-21P0, GS2-22P0; GS2-41P0, GS2-42P0, GS2-43P0; GS2-51P0, GS2-52P0, GS2-53P0**

![](_page_26_Picture_2.jpeg)

#### **GS2-23P0, GS2-25P0, GS2-27P5; GS2-45P0, GS2-47P5, GS2-4010; GS2-55P0, GS2-57P5, GS2-5010**

![](_page_26_Picture_4.jpeg)

Proximity Sensors Photo **Sensors** Limit **Switches** Encoders Current **Sensors** Pressure **Sensors** Temp. **Sensors** Pushbuttons/ **Lights** Process

Motor Controls

**Company** Info. PLCs Field I/O **Software** C-more & other HMI AC Drives AC Motors Power **Transmiss** Steppers/ Servos

Terminal Blocks & Wiring Power

Relays/ **Timers** Comm.

**Circuit** Protection

Enclosures Tools

**Pneumatics** 

Appendix

# *DURAPULSE* **AC Drives – Introduction**

![](_page_27_Picture_1.jpeg)

### **Overview**

The *DURAPULSE* series of AC drives offers all of the features of our GS2 series of drives including dynamic braking, PID, removable keypad and RS-485 Modbus communication. The *DURAPULSE* AC drive also offers sensorless vector control with the option of encoder feedback for enhanced speed control. The standard smart keypad (aka HIM or Human Interface Module) is designed with defaults for the North American customer and allows you to configure the drive, set the speed, start and stop the drive, and monitor critical parameters for your application. In addition, this keypad has internal memory that allows **four** complete programs to be stored and transferred to any *DURAPULSE* drive. The *DURAPULSE* series offers three analog inputs, eleven digital inputs, and one SPDT relay output.

![](_page_27_Picture_580.jpeg)

### Features

- Simple Volts/Hertz control
- Sensorless vector control with autotune
- Sensorless vector control with optional encoder feedback card, for better speed control
- Sinusoidal pulse width modulation (PWM)
- Variable carrier frequency, depending on model
- IGBT technology
- Starting torque: 125% @ 0.5 Hz/150% @ 1Hz
- 150% rated current for one minute
- Electronic overload protection
- Stall prevention
- Adjustable accel and decel ramps with linear and S-curve settings
- Automatic torque and slip compensation
- Internal dynamic braking circuit for models under 20 hp; optional baking units available for models 20 hp and above
- DC braking
- Five skip frequencies
- Trip history
- Programmable jog speed
- Integral PID control
- Removable **smart** keypad with parameter upload/download
- **HIM** Keypad with memory to store up to four programs of any *DURAPULSE* drive

### *DURAPULSE* part numbering system

![](_page_27_Figure_27.jpeg)

- Eleven programmable digital inputs
- Three programmable analog inputs
- Three digital and one SPDT relay programmable outputs
- One programmable analog output
- One digital frequency output
- RS-485 Modbus communications
- Ethernet communication optional
- UL/cUL/CE listed

### **Accessories**

- AC line reactors
- EMI filters
- RF filters
- Braking resistors
- Braking units (for models 20 hp and above)
- Fuse kits and replacement fuses
- Ethernet interface
- Replacement keypad
- Remote panel adapter
- Keypad cables in 1, 3, and 5 meter lengths
- Four and eight port RS-485 multi-drop termination boards
- KEP*Direct* I/O Server
- GSoft drive configuration software
- GS3-FB feedback card
- GS-485HD15-CBL *ZIP*Link RS485 Communication cable for connection to the DL06 and D2-260 15-pin ports

**Detailed descriptions and specifications for the accessories are available in the "GS/DURAPULSE Accessories" section.**

### Typical Applications

- Conveyors
- Fans
- Pumps
- Compressors
- HVAC
- Material handling
- Mixing
- Shop tools
- Extruding
- Grinding

# *DURAPULSE* **AC Drives Specifications**

![](_page_28_Picture_852.jpeg)

**Enclosures** 

Tools

Company Info.

Pneumatics

Appendix

Part Index

# *DURAPULSE* **AC Drives General Specifications**

![](_page_29_Picture_310.jpeg)

# *DURAPULSE* **Drives Specifications – Installation**

Understanding the installation requirements for your *DURAPULSE* AC drive will help to ensure that it operates within its environmental and electrical limits.

**Note: Never use only this catalog for installation instructions or operation of equipment; refer to the user manual, GS3-M.**

![](_page_30_Picture_467.jpeg)

**1: Protective structure is based upon EN60529**

**2: The ambient temperature must be in the range of** 

**-10° to 40°C. If the range will be up to 50°C, you will need to set the carrier frequency to 2.1 kHz or less and derate the output current to 80% or less.**

- **3: The storage temperature refers to the short-term temperature during transport.**
- **4: Conforms to the test method specified in JIS CO911 (1984)**

![](_page_30_Picture_468.jpeg)

**Warning: AC drives generate a large amount of heat which may damage the AC drive. Auxiliary cooling methods are typically required in order not to exceed maximum ambient temperatures.**

**Warning: Maximum ambient temperatures must not exceed 50°C (122°F), or 40°C (104°F) for models 7.5 hp (5.5 kW) and higher!**

![](_page_30_Picture_469.jpeg)

**GS3-4100** 3840

# *DURAPULSE* **AC Drives Specifications — Terminals**

![](_page_31_Picture_262.jpeg)

**GS3-4030 shown**

![](_page_31_Picture_263.jpeg)

![](_page_31_Picture_5.jpeg)

**WARNING: Do NOT connect external voltage sources to the digital inputs. Permanent damage may result.**

*NOTE: USE TWISTED-SHIELDED, TWISTED-PAIR OR SHIELDED-LEAD WIRES FOR THE CONTROL SIGNAL WIRING. IT IS RECOMMENDED TO RUN ALL SIGNAL WIRING IN A SEPARATE STEEL CONDUIT. THE SHIELD WIRE SHOULD ONLY BE CONNECTED AT THE AC DRIVE. DO NOT CONNECT SHIELD WIRE ON BOTH ENDS.*

# *DURAPULSE* **AC Drives – Basic Wiring Diagram**

### Power Wiring Diagram - drives under 20 hp

**Note: Users MUST connect wiring according to the circuit diagram shown below. (Refer to user manual GS3-M for additional specific wiring information.)**

**Note: Refer to the following pages for explanations and information regarding feedback cards, line reactors, braking resistors, EMI and RF filters, and fuses: 13–48, 13–50, 13–56, 13–61, 13–67, 13–68.**

![](_page_32_Figure_4.jpeg)

**Steppers/** Servos **Motor Controls** Proximity **Sensors** Photo **Sensors** Limit **Switches** Encoders Current **Sensors** Pressure **Sensors** Temp. Sensors Pushbuttons/ **Lights** Process Relays/ **Timers** Comm. Terminal Blocks & Wiring Power **Circuit** Protection Enclosures Tools **Pneumatics** Appendix Part Index

**Company** Info. PL<sub>Cs</sub> Field I/O Software C-more & other HMI AC Drives AC Motors Power **Transmiss** 

# *DURAPULSE* **AC Drives – Basic Wiring Diagram**

# Power Wiring Diagram – 20 to 30 hp (230 VAC) & 20 to 60 hp (460 VAC)

**Note: Users MUST connect wiring according to the circuit diagram shown below. (Refer to user manual GS3-M for additional specific wiring information.)**

**Note: Refer to the following pages for explanations and information regarding feedback cards, line reactors, braking units and resistors, EMI and RF filters, and fuses: 13–48, 13–50, 13–54, 13–56, 13–61, 13–67, 13–68.**

![](_page_33_Figure_4.jpeg)

# *DURAPULSE* **AC Drives – Basic Wiring Diagram**

## Power Wiring Diagram - 40 to 50 hp (230 VAC) & 75 to 100 hp (460 VAC)

**Note: Users MUST connect wiring according to the circuit diagram shown below. (Refer to user manual GS3-M for additional specific wiring information.)**

**Note: Refer to the following pages for explanations and information regarding feedback cards, line reactors, braking units and resistors, EMI and RF filters, and fuses: 13–48, 13–50, 13–54, 13–56, 13–61, 13–67, 13–68.**

![](_page_34_Figure_4.jpeg)

Company Info. PL<sub>Cs</sub> Field I/O **Software** C-more & other HMI

# *DURAPULSE* **AC Drives – Control Wiring Diagram – DI Connection to Sinking Outputs**

# Control Wiring Diagram - Digital Input Connections to Sinking Output Devices

![](_page_35_Figure_2.jpeg)

# *DURAPULSE* **AC Drives – Control Wiring Diagram – DI Connections to Sourcing Outputs**

# Control Wiring Diagram - Digital Input Connections to Sourcing Output Devices

*NOTE: USERS MUST CONNECT WIRING ACCORDING TO THE CIRCUIT DIAGRAM SHOWN BELOW.*

![](_page_36_Figure_3.jpeg)

www.automationdirect.com/drives **Drives/Motors/Motion 13–41**

**Company** Info. PLCs Field I/O **Software** C-more & other HMI AC Drives

#### **GS3-21P0, GS3-22P0, GS3-41P0, GS3-42P0**

![](_page_37_Figure_2.jpeg)

**GS3-23P0, GS3-25P0, GS3-45P0**

![](_page_37_Figure_4.jpeg)

**unit: mm(in)**

#### **GS3-27P5, GS3-2010, GS3-2015, GS3-47P5, GS3-4010, GS3-4015**

![](_page_38_Figure_2.jpeg)

**GS3-2020, GS3-2025, GS3-2030, GS3-4020, GS3-4025, GS3-4030**

250.0 [9.84] Dia. 10.0 [0.39] 205.4 [8.08] 226.0 [8.90] RUN STOP REV JOG FWD PROGRAM ENTER BE 403.8 [15.90] 384.0 [15.12] 384.0 [15.12] 403.8 [15.90] political UUOI nnonn noon WARNING Do not connect AC power to output terminals T1,T2 and T3. Risk of electrical shock. Wait 10 minutes after removing power before Dia. 28.0 (1.1) Dia. 42.0 (1.65)(2X) M Ŧ 13.0 [0.51] 10.0 [0.39] 

**unit: mm(in)**

Pushbuttons/ **Lights** 

**Company** Info. PLCs Field I/O **Software** C-more & other HMI AC Drives AC Motors Power Transmiss. Steppers/ Servos

Motor Controls

Proximity Sensors Photo **Sensors** Limit Switches Encoders **Current Sensors** Pressure Sensors Temp. **Sensors** 

Process Relays/ **Timers** 

Comm. Terminal

Blocks & Wiring Power

**Circuit** Protection

Enclosures

Tools

Pneumatics

Appendix

Part Index

#### **GS3-2040, GS3-2050, GS3-4040, GS3-4050, GS3-4060**

![](_page_39_Figure_2.jpeg)

#### **GS3-43P0**

![](_page_39_Figure_4.jpeg)

**unit: mm(in)**

#### **GS3-4075, GS3-4100**

![](_page_40_Figure_2.jpeg)

**unit: mm(in)**

Company Info. PLCs Field I/O **Software** 

C-more & other HMI AC Drives AC Motors Power Transmiss.

Steppers/ Servos

Motor Controls

Proximity Sensors

Photo Sensors Limit Switches Encoders **Current Sensors** Pressure Sensors Temp. **Sensors** Pushbuttons/ **Lights** Process Relays/ **Timers** Comm. **Terminal** Blocks & Wiring

Power **Circuit Protection** Enclosures Tools Pneumatics Appendix Part Index

# **GS/***DURAPULSE* **Accessories – Overview**

### **Accessories** part numbering system

**Note: With the exception of the EMI filters and RF filters, each accessory part number begins with GS, followed by the AC Drive rating, and then the relevant accessory code. Following the accessory code, you will find a description code when applicable. The diagram at right shows the accessory part numbering system.**

#### Under 20hp

![](_page_41_Figure_4.jpeg)

GS - 23P0 - LR - 3PH

![](_page_41_Figure_6.jpeg)

### **O** Power Supply

Please follow the specific power supply requirements shown in Chapter 1 and the Warning section of the applicable GS or *DURAPULSE* AC Drives User Manual.

### **2** Fuses (Refer to page 13-68.)

Input fuses protect the AC drive from excessive input current due to line surges, short circuits, and ground faults. They are recommended for all installations and may be required for UL-listed installations. *(AutomationDirect fuses are not available for GS1 drives.)*

### **6 Contactor (Optional)** (Refer to the Motor Controls section.)

Do not use a contactor or disconnect switch for run/stop control of the AC drive and motor. This will reduce the operating life cycle of the AC drive. Cycling a power circuit switching device while the AC drive is in run mode should be done only in emergency situations.

### **O** Input Line Reactor (Optional) (Refer to page 13–50.)

Input line reactors protect the AC drive from transient overvoltage conditions, typically caused by utility capacitor switching. The input line reactor also reduces the harmonics associated with AC drives. Input line reactors are recommended for all installations.

### **6 EMI filter (Optional)** (Refer to page 13–61.)

Input EMI filters reduce electromagnetic interference or noise on the input side of the AC drive. They are required for CE compliance and recommended for installations prone to or sensitive to electromagnetic interference. *(Separate EMI filters are not neccessary for GS1 drives.)*

### **6 RF filter (Optional)** (Refer to page 13-67.)

RF filters reduce the radio frequency interference or noise on the input or output side of the inverter.

### **O** Braking Resistor (Optional) (Refer to page 13–56.)

Dynamic braking allows the AC drive to produce additional braking (stopping) torque. AC drives can typically produce between 15% & 20% braking torque without the addition of any external components. The addition of optional braking may be required for applications that require rapid deceleration or high inertia loads. *(Braking resistors are not available for GS1 drives.)*

### **O** Output Line Reactor (Optional) (Refer to page 13-50.)

Output line reactors protect the motor insulation against AC drive short circuits and IGBT reflective wave damage, and also "smooth" the motor current waveform, allowing the motor to run cooler. They are recommended for operating "non-inverter-duty" motors and when the length of wiring between the AC drive and motor exceeds 75 feet.

# **GS/***DURAPULSE* **Accessories – Overview**

20hp & Over (*DURAPULSE* only)

![](_page_42_Figure_2.jpeg)

### **O** Power Supply

Please follow the specific power supply requirements shown in Chapter 1 of the *DURAPULSE* AC Drives User Manual.

### **2** Fuses (Refer to page 13-68.)

Input fuses protect the AC drive from excessive input current due to line surges, short circuits, and ground faults. They are recommended for all installations and may be required for UL-listed installations.

### **O** Contactor (Optional) (Refer to the Motor Controls section.)

Do not use a contactor or disconnect switch for run/stop control of the AC drive and motor. This will reduce the operating life cycle of the AC drive. Cycling a power circuit switching device while the AC drive is in run mode should be done only in emergency situations.

### **O** Input Line Reactor (Optional) (Refer to page 13-50.)

Input line reactors protect the AC drive from transient overvoltage conditions, typically caused by utility capacitor switching. The input line reactor also reduces the harmonics associated with AC drives. Input line reactors are recommended for all installations.

### **6** EMI filter (Optional) (Refer to page 13–61.)

Input EMI filters reduce electromagnetic interference or noise on the input side of the AC drive. They are required for CE compliance and recommended for installations prone to or sensitive to electromagnetic interference.

### **O** RF filter (Optional) (Refer to page 13-67.)

RF filters reduce the radio frequency interference or noise on the input or output side of the inverter.

## **O** Braking Unit & Braking Resistor (Optional) (pg 13-54)

Dynamic braking allows the AC drive to produce additional braking (stopping) torque. AC drives can typically produce between 15% & 20% braking torque without the addition of any external components. The addition of optional braking may be required for applications that require rapid deceleration or high inertia loads.

### <sup>o</sup> Output Line Reactor (Optional) (Refer to page 13–50.)

Output line reactors protect the motor insulation against AC drive short circuits and IGBT reflective wave damage, and also "smooth" the motor current waveform, allowing the motor to run cooler. They are recommended for operating "non-inverter-duty" motors and when the length of wiring between the AC drive and motor exceeds 75 feet.

# **GS/***DURAPULSE* **Accessories – Feedback Card**

![](_page_43_Picture_282.jpeg)

### **Description**

The GS3-FB card is used to add another layer of precision control to the already precise control algorithm utilized in the *DURAPULSE* drive series. This added control is activated by selecting control modes V/Hz closed loop control or sensorless vector with external feedback. The feedback mechanism uses pulses generated by an external encoder or pulse generator. Unlike other feedback types, the GS3-FB accommodates the four most common encoder signal types: output voltage, open collector, line driver, and complimentary.

![](_page_43_Picture_4.jpeg)

I Gain 10.03

![](_page_43_Picture_283.jpeg)

P G Feedback

# **GS/***DURAPULSE* **Accessories – Feedback Card**

![](_page_44_Figure_1.jpeg)

Company Info.

### Input side of the drive

When installed on the input side of the AC drive, line reactors will reduce line notching, and limit current and voltage spikes and surges from the incoming line. The line reactor will also reduce harmonic distortion from the drive onto the line. Units are installed in front of the AC drive as shown.

![](_page_45_Picture_3.jpeg)

![](_page_45_Figure_4.jpeg)

# Output side of the drive

When installed on the output side of the drive, line reactors protect the drive from short circuits at the load. Voltage and current waveforms from the drive are enhanced, reducing motor overheating and noise emissions.

**Note: Single phase line reactors should not be installed on the output of the AC Drive. Use three-phase only.**

![](_page_45_Figure_8.jpeg)

### Multiple drives

Individual line reactors are recommended when installing multiple drives on the same power line. Individual line reactors eliminate cross talk between multiple drives and provide isolated protection for each drive for its own specific load.

![](_page_45_Picture_11.jpeg)

### Multiple motors

A single reactor can be used when the application calls for multiple motors on the same drive. The reactor is sized based upon the total horsepower of all the motors. Overload relays (not shown) are recommended for use in multi-motor applications.

**Note: A single reactor should only be used with multiple motors when the motors will always operate simultaneously.**

## Single phase applications

Some of the line reactors are listed for use with single-phase input power. Follow the connection diagram to the left. Make sure that terminals B1 and B2 are properly insulated before any connections are made.

![](_page_45_Picture_17.jpeg)

**WARNING: Please ensure that terminals B1 and B2 are properly insulated before making any connections to single-phase power.**

![](_page_45_Figure_19.jpeg)

![](_page_46_Picture_669.jpeg)

#### **230 Volt Single-Phase Input Reactors**

![](_page_46_Picture_670.jpeg)

# **230 Volt Three-Phase Input / Output Reactors**

![](_page_46_Picture_671.jpeg)

**Augmatio** Company Info. PLCs Field I/O **Software** C-more & other HMI AC Drives AC Motors Power Transmiss. Steppers/ Servos Motor Controls Proximity Sensors Photo **Sensors** Limit **Switches** Encoders **Current Sensors** Pressure Sensors Temp. **Sensors** Pushbuttons/ Lights Process Relays/ **Timers** Comm. **Terminal** Blocks & Wiring Power **Circuit Protection** Enclosures Tools Pneumatics Appendix Part Index

![](_page_47_Picture_384.jpeg)

![](_page_48_Picture_838.jpeg)

![](_page_48_Figure_2.jpeg)

![](_page_48_Figure_3.jpeg)

![](_page_48_Figure_4.jpeg)

C-more & other HMI AC Drives AC Motors Power Transmiss.

Company Info. PLCs Field I/O **Software** 

**Change** 

Steppers/ Servos

Motor Controls

Proximity Sensors

Photo **Sensors** Limit

**Switches** 

Encoders **Current** 

**Sensors** Pressure

Sensors Temp. Sensors

Pushbuttons/ Lights

Process

Relays/ **Timers** Comm.

**Terminal** 

Blocks & Wiring Power

**Circuit** 

**Protection** 

Enclosures

Pneumatics

Tools

Appendix

Part Index

# **GS/***DURAPULSE* **Drives Accessories – Braking Units**

### **Overview**

![](_page_49_Picture_2.jpeg)

*BRAKING UNITS ARE AVAILABLE ONLY FOR DURAPULSE DRIVES.*

Braking units are applied to absorb the motor regeneration energy when the three-phase induction motor stops by deceleration.

GS-2DBU and GS-4DBU, used with GS series braking resistors, provide optimum braking performance.

![](_page_49_Picture_6.jpeg)

**To avoid injury or mechanical damage, please refer to user manual GS3-DB-M before wiring.**

![](_page_49_Picture_8.jpeg)

![](_page_49_Picture_9.jpeg)

![](_page_49_Picture_350.jpeg)

# **GS/***DURAPULSE* **Drives Accessories – Braking Units**

### Wiring Diagram (*DURApulse* only)

![](_page_50_Figure_2.jpeg)

Company Info. PLCs Field I/O **Software** C-more & other HMI AC Drives AC Motors Power **Transmiss** Steppers/ Servos **Motor Controls** 

Proximity Sensors Photo **Sensors** Limit **Switches** Encoders Current **Sensors** Pressure **Sensors** Temp. **Sensors** Pushbuttons/ **Lights** Process Relays/ **Timers** Comm. Terminal Blocks & Wiring Power **Circuit** Protection Enclosures Tools Pneumatics Appendix Part Index

### **Overview**

Braking resistors are used to increase the control torque of the AC drive, for frequently repeated ON-OFF cycles of the AC drive, or for decelerating a load with large inertia.

![](_page_51_Picture_3.jpeg)

*FOR DURAPULSE DRIVE MODELS 20 HP AND ABOVE, A DYNAMIC BRAKING UNIT MUST BE USED IN CONJUNCTION WITH THE BRAK-ING RESISTOR, AS SHOWN IN THE DURAPULSE AC DRIVE BRAKING UNITS TABLE.*

For additional information, please refer to the dynamic braking manual, GS3-DB-M.

![](_page_51_Picture_6.jpeg)

**GS-25P0-BR**

![](_page_51_Picture_8.jpeg)

**GS-27P5-BR**

![](_page_51_Picture_10.jpeg)

**GS-2020-BR-ENC**

![](_page_51_Picture_12.jpeg)

**GS-2020-BR-ENC without Cover**

![](_page_51_Picture_14.jpeg)

**GS2 braking resistor connection;**

**Refer to user manuals GS3-M and GS3-DB-M for** *DURAPULSE* **resistor connection information.**

![](_page_51_Figure_17.jpeg)

![](_page_52_Picture_832.jpeg)

**NOTE: The use of dynamic braking resistors with GS2 series AC drives requires no parameter setup. The AC drive will automatically sense the presence of a braking resistor.**

**NOTE: For DURAPULSE GS3 series AC drives 20 hp and above, dynamic braking units must be used in conjunction with braking resistors.**

Company Info. PLCs Field I/O **Software** C-more & other HMI AC Drives AC Motors Power Transmiss. Steppers/ Servos Motor Controls Proximity Sensors Photo **Sensors** Limit **Switches** Encoders **Current Sensors** Pressure Sensors Temp. **Sensors** Pushbuttons/ Lights Process Relays/ **Timers** Comm.

Automation

**Terminal** Blocks & Wiring

Power **Circuit Protection** Enclosures Tools Pneumatics Appendix Part Index

### **Dimensions**

![](_page_53_Picture_332.jpeg)

![](_page_54_Figure_1.jpeg)

Company Info.

**Auton** 

![](_page_55_Figure_1.jpeg)

![](_page_55_Figure_2.jpeg)

5 [127.0]

### **Overview**

The CE Declaration of Conformity for the GS2 and *DURAPULSE* AC drives was completed in conjunction with the EMI filters listed. Use the following table to specify the corresponding EMI filter for each AC drive model.

CE compliance requires the use of EMI filters for GS2 and *DURAPULSE* AC drives. GS1 AC drives have internal EMI filtering, and do not require separate filters.

![](_page_56_Figure_4.jpeg)

**GS3-4030 shown**

![](_page_56_Picture_555.jpeg)

Company Info.

### **Dimensions**

![](_page_57_Figure_2.jpeg)

Figure 4  $\lceil$  units = mm  $\rceil$ 

![](_page_58_Figure_2.jpeg)

![](_page_58_Figure_3.jpeg)

![](_page_58_Figure_4.jpeg)

**FOR Company** Info. PLCs Field I/O **Software** C-more & other HMI AC Drives AC Motors Power **Transmiss** Steppers/ Servos Motor Controls Proximity Sensors Photo **Sensors** Limit **Switches** Encoders **Current Sensors** Pressure Sensors Temp. **Sensors** Pushbuttons/ **Lights** Process Relays/ **Timers** Comm. Terminal Blocks & Wiring Power **Circuit** Protection Enclosures Tools Pneumatics Appendix Part Index

![](_page_59_Figure_1.jpeg)

![](_page_60_Figure_1.jpeg)

**Company** Info. PLCs Field I/O **Software** C-more & other HMI AC Drives AC Motors Power **Transmiss** Steppers/ **Servos Motor Controls** 

Proximity Sensors Photo **Sensors** Limit Switches Encoders Current **Sensors** Pressure Sensors Temp. **Sensors** Pushbuttons/ **Lights** Process Relays/ **Timers** Comm. Terminal Blocks & Wiring

Power **Circuit** Protection Enclosures **Tools** Pneumatics Appendix Part Index

![](_page_61_Figure_1.jpeg)

![](_page_61_Figure_2.jpeg)

Figure 16  $\lceil$  units = mm (in)  $\rceil$ 

![](_page_61_Figure_4.jpeg)

 $20$   $26$   $(0.79)$   $(1.02)$ 

![](_page_62_Picture_373.jpeg)

### **Description**

Zero phase reactors, (aka RF noise filters) help reduce radiated noise from the inverter wiring. The wiring must go through the opening to reduce the RF component of the electrical noise. Loop the wires three times (four turns) to attain the full RF filtering effect. For larger wire sizes, place multiple zero-phase reactors (up to four) side by side for a greater filtering effect. These are effective for noise reduction on both the input and output sides of the inverter. Attenuation quality is good in a wide range from AM band to 10 Mhz.

### Wiring Method

Wind each wire four times around the core, as shown in diagram A to the right. The reactor must be put at inverter side as closely as possible.

If you are unable to wire as above due to wire size or another aspect of your application, put all wires through four cores in series without winding, as in diagram B to the right.

![](_page_62_Picture_7.jpeg)

![](_page_62_Figure_8.jpeg)

![](_page_62_Picture_9.jpeg)

**Company** Info. PL<sub>Cs</sub> Field I/O **Software** C-more & other HMI AC Drives AC Motors Power **Transmiss** Steppers/ Servos **Motor** Controls Proximity **Sensors** Photo **Sensors** Limit **Switches** Encoders **Current Sensors** Pressure **Sensors** Temp. **Sensors** Pushbuttons/ **Lights** Process Relays/ **Timers** Comm. Terminal Blocks & Wiring Power **Circuit** Protection **Enclosures** Tools Pneumatics Appendix Part Index

# **GS/***DURAPULSE* **Accessories – Fusing**

### Fusing Overview

Circuit protection devices are essential to prevent costly damage to your AC drive application equipment. Fuses and fuse kits are available from AUTOMATIONDIRECT for the GS2 and *DURAPULSE* AC drives. (AutomationDirect GS style fuses and fuse kits are NOT available for GS1 drives at this time.)

The fuse specifications are shown in the table below. Each fuse kit consists of one fuse block and fuses sized to handle the inrush current while providing superior protection for the corresponding GS2 or *DURAPULSE* AC drive. The larger drives in

the *DURAPULSE* family require three fuse kits (one per phase). Their part numbers are marked in the table with a double asterisk.

Replacement fuses are also available, and listed in the table next to their companion fuse kits.

![](_page_63_Picture_642.jpeg)

**NOTES:**

**\* - AutomationDirect GS style fuses and fuse kits are NOT available at this time for GS1 drives.**

**\*\* - Single phase 115V fuse kits are for use only with GS2 drives.**

**\*\*\* - Kit includes three single-pole fuse blocks and three fuses.**

# **GS/***DURAPULSE* **Accessories – Fusing**

![](_page_64_Picture_570.jpeg)

## **Fuse Block Dimensions** The Units = inches

![](_page_64_Figure_3.jpeg)

![](_page_64_Figure_4.jpeg)

Figure 3

![](_page_64_Figure_6.jpeg)

Figure 4

![](_page_64_Figure_8.jpeg)

Figure 5

Figure 2

![](_page_64_Figure_10.jpeg)

![](_page_64_Figure_11.jpeg)

Power **Transmiss** Steppers/ **Servos** Motor Controls Proximity Sensors Photo **Sensors** 

**Company** Info. PLCs Field I/O **Software** C-more & other HMI AC Drives AC Motors

Limit **Switches Encoders** 

**Current Sensors** Pressure

Sensors Temp. **Sensors** 

Pushbuttons/ **Lights** 

Process Relays/ **Timers** 

Comm.

Terminal Blocks & Wiring

Power

**Circuit** 

Protection

Enclosures

Tools

**Pneumatics** 

Appendix Part Index

# **GS/***DURAPULSE* **Accessories – Fusing**

### Fuse Block Dimensions

![](_page_65_Figure_2.jpeg)

![](_page_65_Figure_3.jpeg)

![](_page_65_Figure_4.jpeg)

### Figure 12

![](_page_65_Figure_6.jpeg)

![](_page_65_Figure_7.jpeg)

![](_page_65_Figure_8.jpeg)

![](_page_65_Figure_9.jpeg)

Units  $=$  inches

# **GS/***DURAPULSE* **Accessories – Ethernet Interface**

### **Overview**

The GS-EDRV Ethernet interface provides a high-performance Ethernet link between a control system and any GS or *DURAPULSE* AC drive. The GS-EDRV processes signals to and from the drive, mounts on a DIN rail, and connects the drive to an Ethernet hub or PC. It formats signals to conform with the Ethernet standard to the H2-ERM or H4-ERM, KEP*Direct* EBC I/O server (as shown on the following page), or independent controller with a Modbus TCP/IP driver. This allows for greater connectivity to many control system architectures.

An additional feature is the built-in web browser which allows users to configure and control the drive from any web browser via the IP address of the GS-EDRV card.

#### **Note: The GS-EDRV requires an external 24 VDC power supply.**

### Automatic power shut-down

The GS series drives have a provision for shutting down control or power to the inverter in the event of a communications time-out. This function can be set up through the drive parameter group 9.

![](_page_66_Picture_378.jpeg)

![](_page_66_Figure_8.jpeg)

#### **Dimensions**

![](_page_66_Figure_10.jpeg)

![](_page_66_Picture_11.jpeg)

**units: inches**

Company Info. PLCs Field I/O **Software** C-more & other HMI AC Drives AC Motors Power **Transmiss** Steppers/ Servos

Motor Controls

Proximity **Sensors** Photo **Sensors** Limit **Switches** Encoders Current Sensors Pressure Sensors Temp. Sensors Pushbuttons/ **Lights** Process Relays/ **Timers** Comm. **Terminal** Blocks & Wiring Power **Circuit Protection Enclosures** Tools Pneumatics Appendix Part Index

# **GS/***DURAPULSE* **Accessories – Software**

### KEP*Direct* I/O Server **Overview**

The KEP*Direct* EBC I/O server software is a 32-bit application that provides a way to connect your favorite Windows client software to AUTOMATIONDIRECT Ethernet I/O through our Ethernet base controllers. It provides GS/*DURAPULSE* series drive support via the GS-EDRV Ethernet interface, as shown in the diagram below. KEP*Direct* allows the user a direct line into the drive parameter group just like an Ethernet field I/O drop. The user can control or monitor from any OPC/DDE compliant third party software. For a complete description of KEP*Direct* software features, go to the Software section of this catalog. *Several application notes specific to the versatility of this software can be found on our web site at www.automationdirect.com.* 

![](_page_67_Picture_457.jpeg)

**Can be used with all series GS/DURAPULSE AC drives; Requires GS-EDRV Ethernet interface.**

#### **CMMS and Condition Monitoring of Drives and Hardware Applications**

Condition monitoring is usually the last part of CMMS (Computer Maintenance Management Software) implementation to be explored. It is expensive and difficult to use. Traditionally, the CMMS companies have used custom built data acquisition (DAQ) boards to monitor systems for values like vibration or temperature.

New technologies like KEP*Direct*, GS/*DURAPULSE* drives, and Terminator field I/O are perfect matches to allow the user to dispose of expensive proprietary DAQ boards. In addition to the cost savings, the intuitive set-up will reduce implementation.

These will become the standard tools that monitor control loop performance on-line and in real time. These tools enable continuous monitoring of control loops, and instant notification of operational deviations as they occur. Using OPC to tie these systems into CMMS provides tracking and automatic evaluation of your soft and hard assets. It also enables easy tracking of true operational and maintenance costs associated with those assets. Personnel can focus on fixing the cause of the problem, and not just the symptom.

![](_page_67_Picture_9.jpeg)

#### **Larger Scale Asset Management Applications**

On a larger scale, such as Asset Management Software, there is too much information to directly link to the software (many of them are OPC/DDE compliant). There must be a buffer of some type. Usually this buffer is a SCADA type package that handles distribution of information gathered by condition monitoring field devices. KEP*Direct* and Terminator field I/O can connect as easily to the SCADA software as to any OPC compliant software.

### Major OPC Clients supported

- Rockwell Software RSView32®
- GE's Cimplicity $^{\circledR}$
- Iconics' Genesis32®
- Cutler Hammer's PanelMate PC Pro
- Think & Do Live!
- Think & Do Studio
- Wonderware's In Touch<sup>®</sup> and OPCLink<sup>®</sup>
- Intellution's Fix Dynamics $^{\circledR}$  and OPC Power Tool®
- Siemen's WinCC®
- Kepware's OPC QuickClient
- BizWareDirect's DataNet OPC

## System Requirements

To run KEP*Direct* I/O Server, your PC must meet the following requirements:

- Pentium CPU, 400 Mhz clock speed
- Windows 98, NT 4.0 SP5, 2000 or XP
- 64 MB free RAM and 10 MB free hard disk space

**Drives**

# **GS/***DURAPULSE* **Accessories – Software**

![](_page_68_Picture_1.jpeg)

### **Overview**

GSoft, the configuration software for the GS/*DURAPULSE* drives, allows a personal computer to be directly connected to the drives via RS-232 or RS-485 (RS-485 requires FA-ISOCON or user supplied converter). You can perform a variety of functions to allow easy, intuitive, and secure set-up of any application that is required using GSoft.

### System Requirements

To run GSoft, your PC must meet the following requirements:

- Windows 95, 98, Me, NT, 2000 or XP • Internet Explorer 4.0 or higher
- (for HTML help support)
- 24 Mb of available memory
- 8Mb hard drive space
- Available RS-232 serial port

### Features

- Create new drive configurations using one of three views:
- Quick Start Allows for just the basic set-up to get quick and simple applications up and running ASAP.
- Detailed The complete set-up of all parameters in the drive.
- Schematic Views Set up the drive using the interactive schematic view. Create a printable cad-like drawing at the same time for future documentation and maintenance-friendly activities.
- Upload/download drive configurations.
- Edit drive configuration .
- Archive/store multiple drive configurations on your PC .
- Trend drive operation parameters in real time.
- Maintenance keypad will allow the user to commission the drive from the PC, check rotation, and run a basic cycle.
- Live PID tuning with active tuning control. Take the difficulty out of PID tuning with a real time trend.
- View drive faults.
- OPC client with KEP*Direct* EBC I/O server over the Ethernet with the GS-EDRV option card
- Have a large system with KEP*Direct* already being used to supply information to your SCADA system? Now program online with drive changes.

![](_page_68_Picture_606.jpeg)

### GSoft offers three software configuration methods

#### **Detailed Configuration**

The Detailed Configuration method provides AC drive parameter access in a tabbed dialog format. Detailed Configuration can be used for new or existing configurations.

### **Schematic View Configuration**

The Schematic View Configuration method uses a schematic picture of the AC drive and external connections to guide you through the setup of the AC drive. The Schematic View method can be used for new or existing configurations.

![](_page_68_Figure_31.jpeg)

 $n \times$ EFIGS AC Drive Configuration Software - Current Config File: GS2-20P5.gs 1-68 | N30 05 | 10  $\Omega$ **Lights ES** Detailed Config - Current Drive Model - GS2-20P5  $x$ PO.xx Plxx P2xx P3xx P4xx P5xx P6xx P7xx P8xx P3xx **MOTOR PARAMETERS**  $P0.00 - P0.04$ P0.00 - Motor Nameplate Voltage  $\overline{\mathbf{v}}$ P0.01 - Motor Nameplate Amps  $\overline{25}$ P0.02 - Motor Base Frequency  $\sqrt{5}$ P0.03 - Motor Base RPM  $1750$ P0.04 - Motor Maximum RPM

#### **Quick Start Configuration**

Drive Status - Office

led lebel indicates value different from Parameter's defaul

The Quick Start Configuration method guides you through the most commonly used AC drive parameters. Quick Start Configuration may ONLY be used to *create* a new configuration. Once created and saved, subsequent editing is done using the Detailed or Schematic View methods.

![](_page_68_Picture_35.jpeg)

**Q** Office

Appendix Part Index

Process Relays/ **Timers** Comm. Terminal Blocks & Wiring Power **Circuit** Protection **Enclosures** Tools Pneumatics

**Can be used with all series GS/DURAPULSE drives; FA-ISOCON required for GS1 and DURAPULSE drives.** C-more & other HMI AC Drives AC Motors Power **Transmiss Steppers/** Servos **Motor Controls Proximity Sensors** Photo **Sensors** Limit **Switches** Encoders Current Sensors Pressure Sensors Temp. **Sensors** Pushbuttons/

# **GS/***DURAPULSE* **Accessories – Miscellaneous**

![](_page_69_Picture_1.jpeg)

GS3-KPD

![](_page_69_Picture_3.jpeg)

![](_page_69_Picture_4.jpeg)

![](_page_69_Picture_5.jpeg)

The GS3-BZL Flush Mount Bezel Kit allows remote mounting of the *DURAPULSE* removable keypad. The Bezel Kit has a Protected Chassis, IP20 enclosure rating. The thickness of the panel will determine required hole dimensions: **GS3-BZL**

![](_page_69_Figure_7.jpeg)

**GS-CBL2-1L**

**GS-CBL2-3L GS-CBL2-5L**

| <b>GS/DURAPULSE Drives Miscellaneous Accessories</b> |                         |                                                                                                |                                         |
|------------------------------------------------------|-------------------------|------------------------------------------------------------------------------------------------|-----------------------------------------|
| <b>Part Number</b>                                   | <b>Drive Model</b>      | <b>Description</b>                                                                             | <b>Price</b>                            |
| <b>GS-232CBL</b>                                     | GS1, GS2, GS3/DURApulse | Configuration Cable required for GSoft configuration software                                  | <--->                                   |
| GS-CBL2-1L                                           | GS2, GS3/DURApulse      | One meter keypad cable (installation screws included)                                          | <--->                                   |
| GS-CBL2-3L                                           | GS2, GS3/DURApulse      | Three meter keypad cable (installation screws included)                                        | <--->                                   |
| GS-CBL2-5L                                           | GS2, GS3/DURApulse      | Five meter keypad cable (installation screws included)                                         | <--->                                   |
| <b>GS2-KPD</b>                                       | GS2                     | Spare or replacement keypad for GS2 AC drives                                                  | $\left\langle \text{---} \right\rangle$ |
| <b>GS3-KPD</b>                                       | GS3/DURApulse           | Spare or replacement keypad for DURApulse AC drives; great for maintenance or back-up programs | <--->                                   |
| GS3-BZL                                              | GS3/DURApulse           | Flush Mount Bezel Kit for remote mounting of the DURApulse removable keypad                    | <--->                                   |
| GS-RS485-4                                           | GS1, GS2, GS3/DURApulse | 4-port RS-485 multi-drop termination board                                                     | <--->                                   |
| GS-RS485-8                                           | GS1, GS2, GS3/DURApulse | 8-port RS-485 multi-drop termination board                                                     | <--->                                   |

![](_page_70_Picture_0.jpeg)

# **GS and DuraPulse Drive Wiring Solutions**

It is easier than you think to control the GS series and *DURA*PULSE drives from a *Direct*LOGIC or CLICK PLC when using Modbus RTU serial communications.

#### **Step 1: Select a Drive**

#### **Step 3: Select the PLC and Communication Port**

Using the chart below select the drive that fits your application needs.

#### Select the PLC and Communication port that works with the drive selected.

#### **Step 2: Select the Network/Protocol**

Select the Network/Protocol that the drive uses.

**Step 4: Select a Cable** Select the cable (and adapter if needed)

listed in the chart.

**Note: If a PLC type or PLC port is not listed in the selection charts, it does not support Modbus RTU.**

![](_page_70_Picture_445.jpeg)

![](_page_70_Picture_12.jpeg)

**Company** Info. PL<sub>Cs</sub> Field I/O **Software** C-more & other HMI AC Drives AC Motors Power **Transmiss** Steppers/ Servos

Motor Controls

Proximity **Sensors** Photo **Sensors** Limit **Switches Encoders Current Sensors** Pressure **Sensors** Temp. **Sensors** Pushbuttons/ **Lights** Process Relays/ **Timers** Comm. Terminal Blocks & Wiring Power **Circuit** Protection Enclosures Tools Pneumatics Appendix Part Index

**GS-RJ12-CBL-2**

![](_page_70_Picture_14.jpeg)

**GS-485HD15-CBL-2**

![](_page_70_Picture_16.jpeg)

**FA-15HD**

**ZIPLinks Connector Modules specifications begin on page 26-56 ZIPLinks Cables specifications begin on page 26-74**